# **11.1 CM211**

# **11.1.1 Bestelldaten**

| <b>Bestellnummer</b>                         | Kurzbeschreibung                                                                                                    | <b>Abbildung</b>                           |
|----------------------------------------------|----------------------------------------------------------------------------------------------------|--------------------------------------------|
| 7CM211.7                                     | 2003 Kombinationsmodul, 8 Eingänge, 24 VDC, 4 ms,<br>Sink, 3 Einkanal- oder 2 Zweikanalzähler oder<br>2 Inkrementalgeber, 20 kHz, 8 Transistor-Ausgänge,<br>24 VDC, 0,5 A, Komparatorfunktion, kurzschlussfest,<br>2 Eingänge, ±10 V / 0-20 mA, 12 Bit, 2 Ausgänge, ±10 V,<br>12 Bit, Feldklemmen TB718 gesondert bestellen! |                                            |
| 7TB718.9                                     | Feldklemme, 18pol., Schraubklemme                                                                                                    | <b>INPUT</b><br>24 VDC<br>CM <sub>21</sub> |
| 7TB718.91                                    | Feldklemme, 18pol., Federzugklemme                                                                                                    | 10W0-20ml<br>OUTPUT                        |
| 7TB718:90-02                                 | Feldklemme, 18pol., 20 Stück, Schraubklemme                                                                                                    | 24 VDC<br>210V                             |
| 7TB718:91-02                                 | Feldklemme, 18pol., 20 Stück, Federzugklemme                                                                                                    | CM211<br>OK[112]341567718                  |
| 7TB736.9                                     | 2003 Feldklemme, 36pol., Schraubklemme                                                                                                    |                                            |
| 7TB736.91                                    | 2003 Feldklemme, 36pol., Federzugklemme                                                                                                    |                                            |
| 7TB754.9                                     | 2003 Feldklemme, 54pol., Schraubklemme                                                                                                    | بويروياتات.                                |
| 7TB754.91                                    | 2003 Feldklemme, 54pol., Federzugklemme                                                                                                    |                                            |
| Feldklemmen nicht im Lieferumfang enthalten. |                                                                                                    | <u> Annonanananan dan tahun 1988. Ba</u>   |

Tabelle 18: CM211 Bestelldaten

# **11.1.2 Technische Daten**

| <b>Bezeichnung</b>                                                                                      | <b>CM211</b>                              |  |  |  |  |
|----------------------------------------------------------------------------------------------------|-------------------------------------------|--|--|--|--|
| <b>Allgemeines</b>                                                                                      |                                           |  |  |  |  |
| C-UL-US gelistet                                                                                        | in Vorbereitung                           |  |  |  |  |
| <b>B&amp;R ID-Code</b>                                                                                  | \$C3                                      |  |  |  |  |
| Modultyp                                                                                                | B&R 2003 I/O-Modul                        |  |  |  |  |
| Anzahl <sup>1)</sup><br>CP430, EX270, EX470, EX770<br>CP470, CP770, CP474, CP476, CP774<br>EX477, EX777 | 2<br>4                                    |  |  |  |  |
| Externe Spannungsüberwachnung                                                                           | JA (LED: OK), Versorgungsspannung > 18 V  |  |  |  |  |
| Potentialtrennung<br>Analog - SPS<br>Digital - SPS<br>Digital - Analog                                  | <b>NEIN</b><br><b>NEIN</b><br><b>NEIN</b> |  |  |  |  |
| Leistungsaufnahme                                                                                       | max. 1,5 W                                |  |  |  |  |

Tabelle 19: CM211 Technische Daten

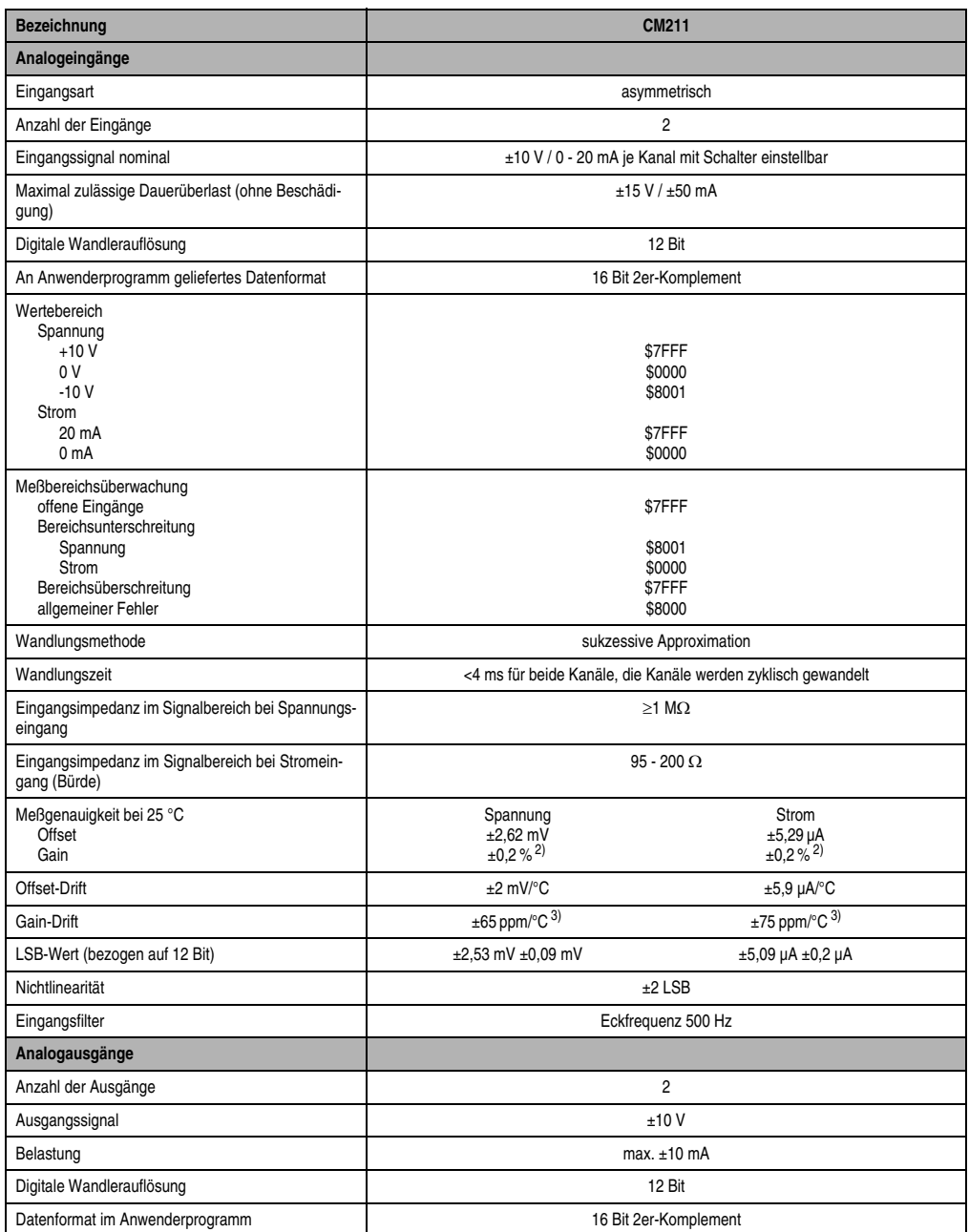

Tabelle 19: CM211 Technische Daten (Forts.)

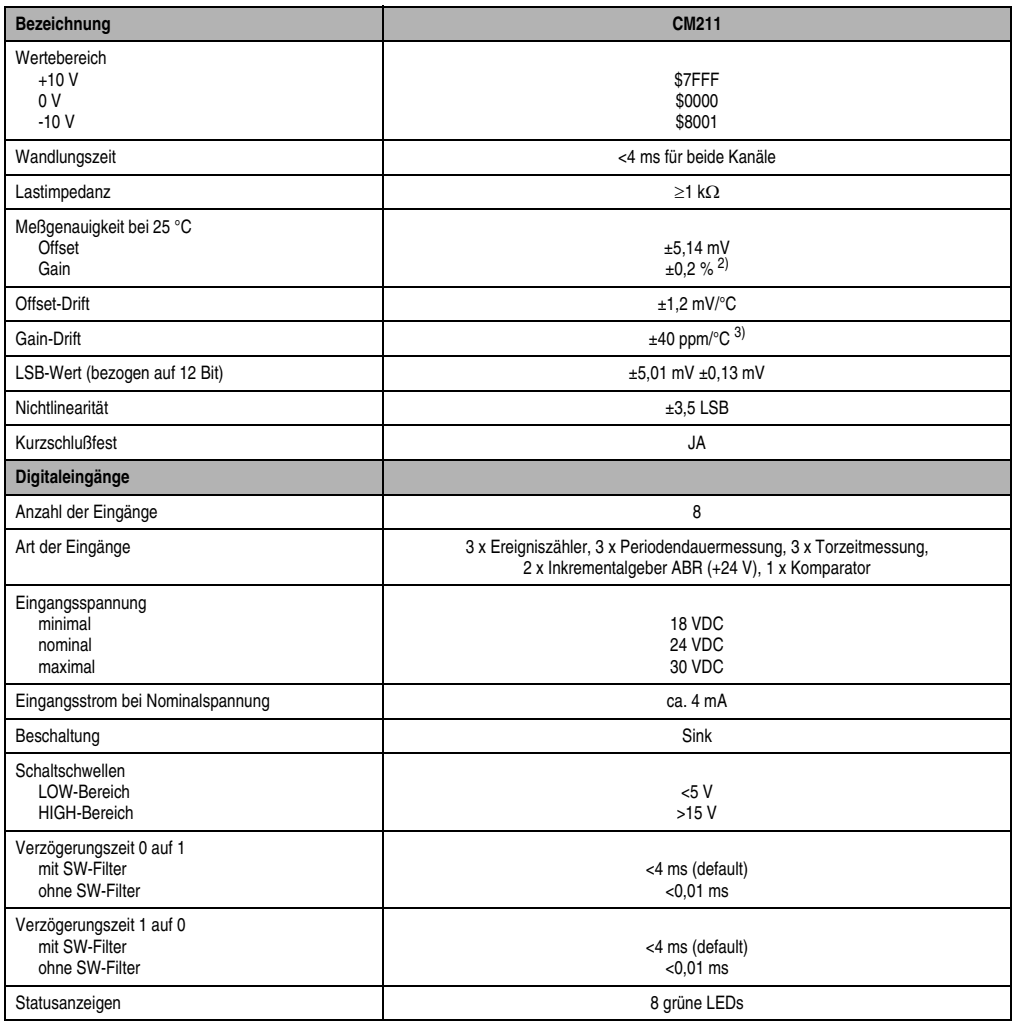

Tabelle 19: CM211 Technische Daten (Forts.)

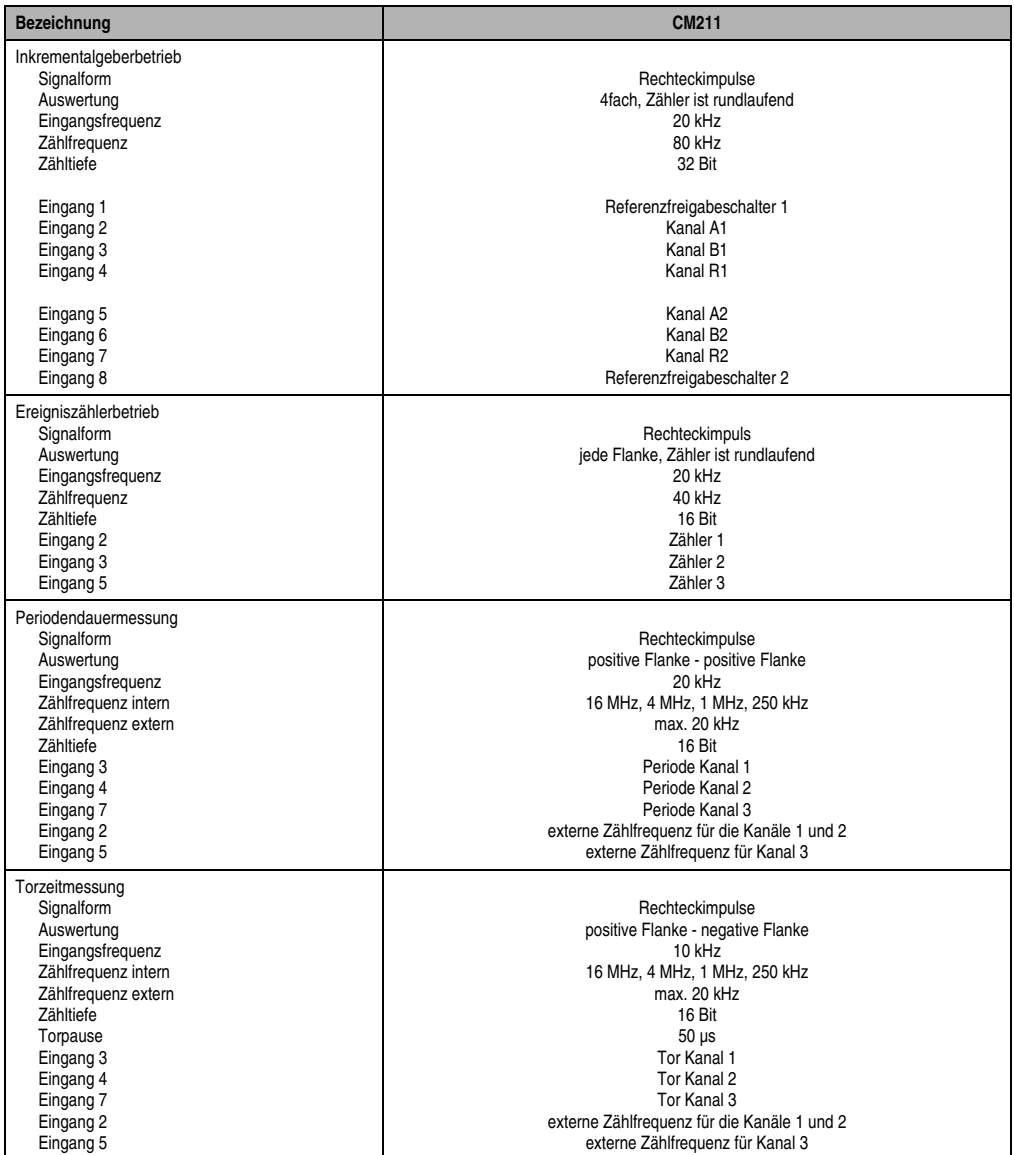

Tabelle 19: CM211 Technische Daten (Forts.)

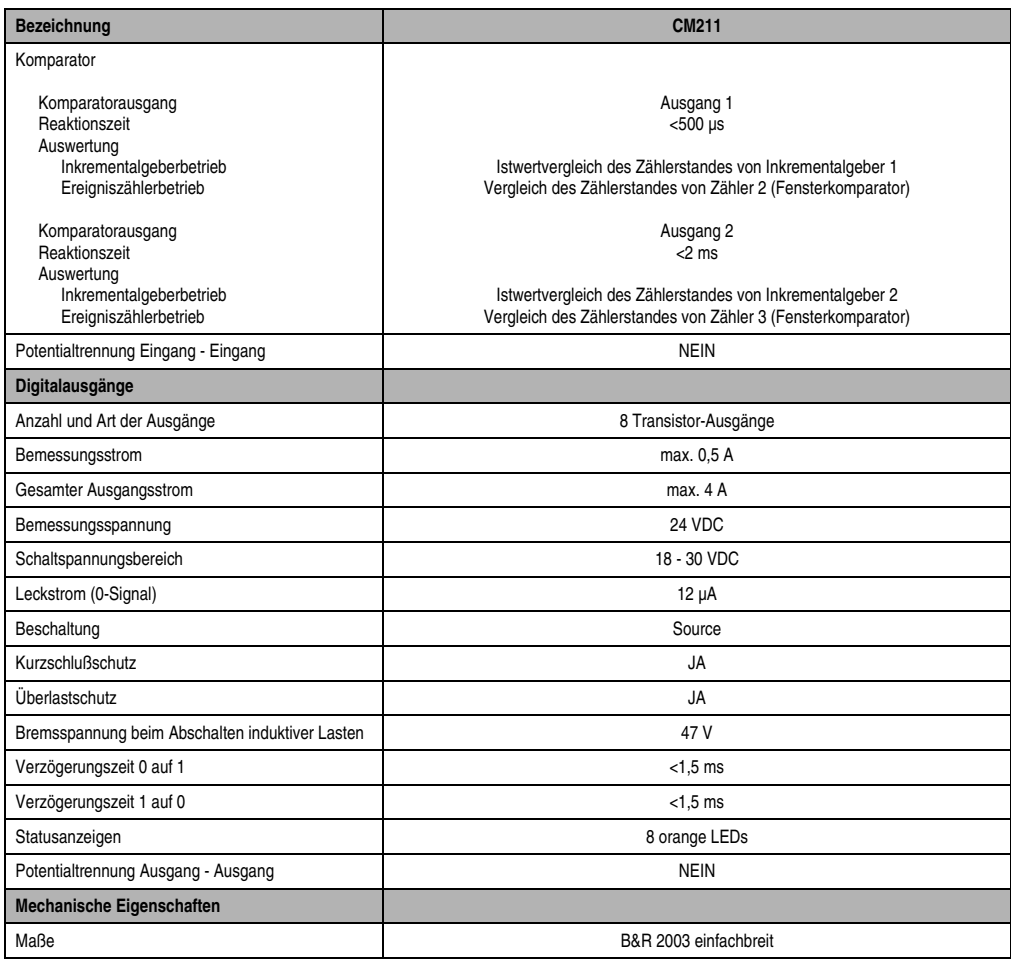

Tabelle 19: CM211 Technische Daten (Forts.)

1) Vom Modul werden logisch zwei Modulplätze belegt. 2) Bezogen auf den maximalen positiven Enwert.

<span id="page-4-0"></span>

<span id="page-4-1"></span>3) Bezogen auf den aktuellen Meßwert.

# **11.1.3 Status-LEDs**

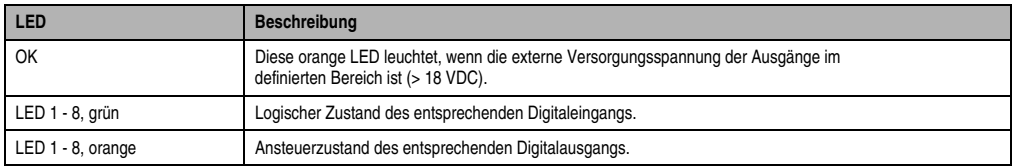

Tabelle 20: CM211 Status-LEDs

# **11.1.4 Eingangsschema**

### **Analogeingänge**

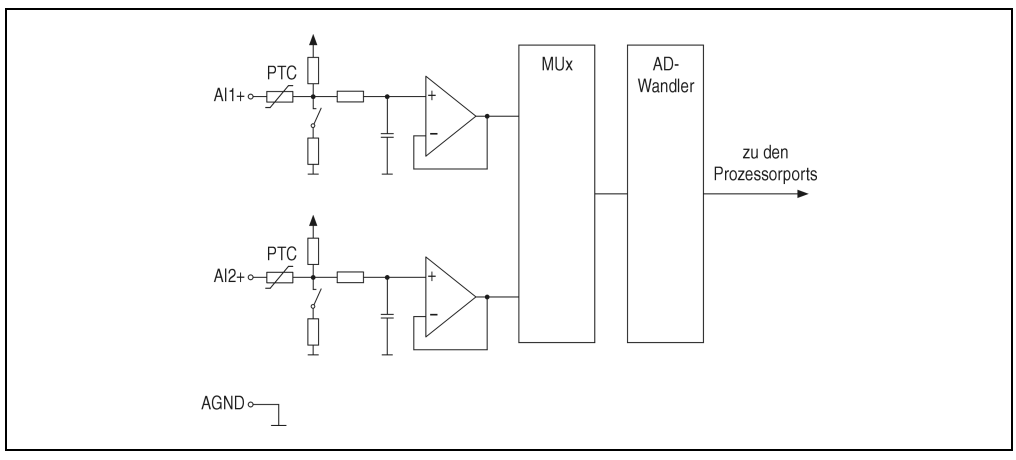

Abbildung 42: CM211 Eingangsschema Analogeingänge

# **Digitaleingänge**

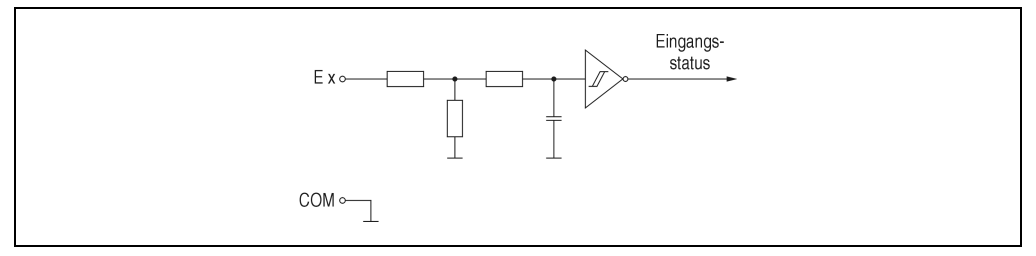

Abbildung 43: CM211 Eingangsschema Digitaleingänge

# **11.1.5 Ausgangsschema**

# **Analogausgänge**

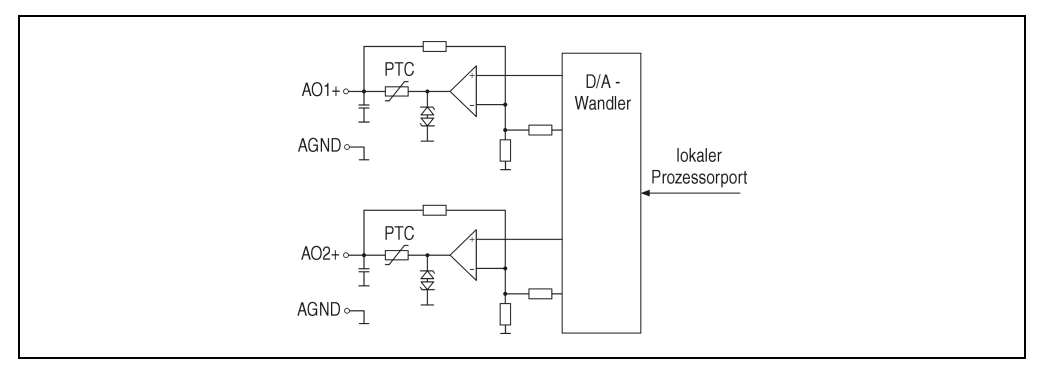

Abbildung 44: CM211 Ausgangsschema Analogausgänge

# **Digitalausgänge**

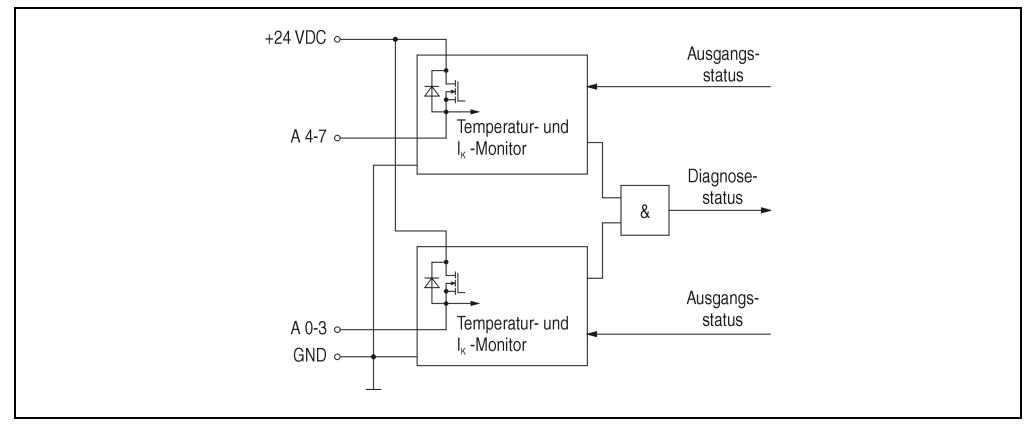

Abbildung 45: CM211 Ausgangsschema Digitalausgänge

### **11.1.6 Überwachung der Versorgungsspannung**

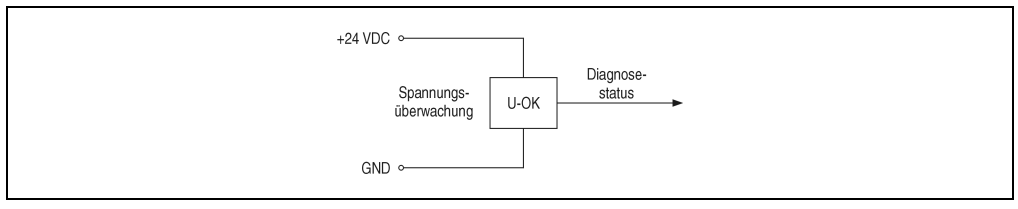

Abbildung 46: CM211 Überwachung der Versorgungsspannung

# **11.1.7 Modulaufbau**

# **Allgemeines**

Der Aufbau des Kombinationsmoduls CM211 entspricht einem Adaptermodul AF101 auf dem vier Anpassungsmodule gesteckt sind und einem digitalen Mischmodul.

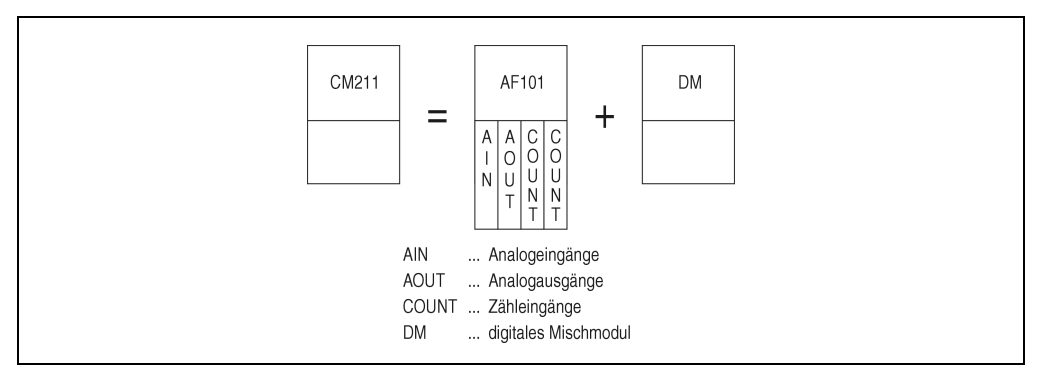

Abbildung 47: CM211 Modulaufbau

### **Moduladressen**

Durch diesen speziellen Modulaufbau werden vom Kombinationsmodul CM211 zwei Moduladressen belegt.

Im unten angeführten Beispiel werden eine Zentraleinheit, ein Kombinationsmodul CM211 und ein Digitaleingangsmodul DI435 verwendet. Die Moduladresse ist wie in der Zeichnung dargestellt zu vergeben.

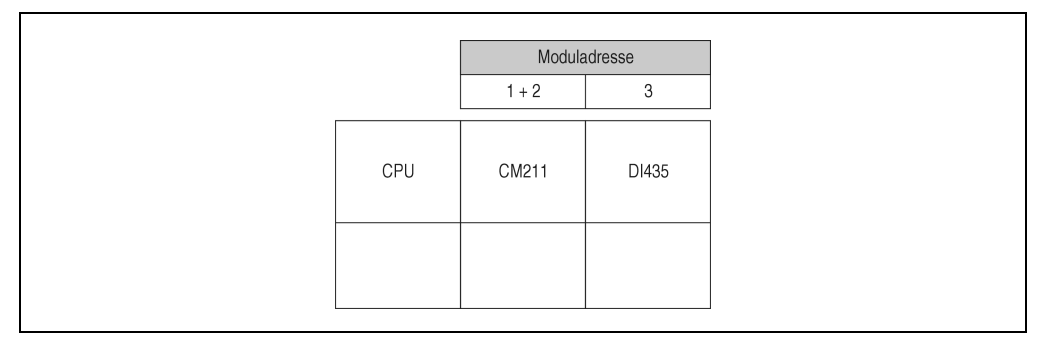

Abbildung 48: CM211 Moduladressen

#### **Variablendeklaration**

Um Registerüberschneidungen zu vermeiden, müssen bei der Variablendeklaration für die Moduladresse und für den Slot die unten angeführten Einstellungen vorgenommen werden. Das Modul wird in diesem Beispiel mit den Moduladressen 1 und 2 angesprochen.

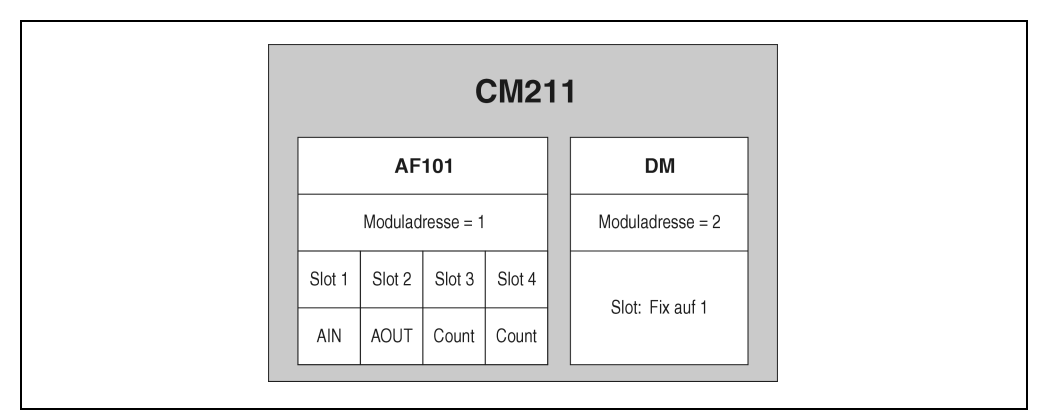

Abbildung 49: CM211 Variablendeklaration

### **11.1.8 Konfigurationsmöglichkeiten der Zähler**

#### **Zähleingänge**

Im Abschnitt "Modulaufbau" wird erklärt, daß das Kombinationsmodul einem Adaptermodul AF101 mit vier Anpassungsmodulen und einem digitalen Mischmodul entspricht. Zwei der vier Anpassungsmodule werden für Zähleingänge verwendet.

| Slot 1                             |
|------------------------------------|
| A<br>${\sf N}$                     |
| AIN<br>AOUT<br>COUNT  Zähleingänge |

Abbildung 50: CM211 Konfigurationsmöglichkeiten Zähleingänge

### **Zähleingänge auf Slot 3**

Die Zähleingänge des auf Slot 3 gesteckten Anpassungsmoduls können per Software konfiguriert werden. Die gewünschte Funktion wird durch Beschreiben von Bit 12 und 13 im Konfigurationswort 14 eingestellt. Es kann zwischen drei Funktionen gewählt werden.

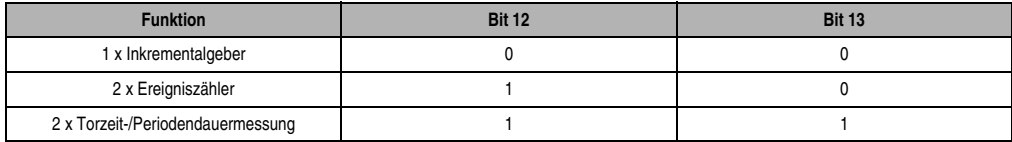

Tabelle 21: CM211 Zähleingänge auf Slot 3

#### **Zähleingänge auf Slot 4**

Die Zähleingänge des auf Slot 4 gesteckten Anpassungsmoduls können per Software konfiguriert werden. Die gewünschte Funktion wird durch Beschreiben von Bit 12 und 13 im Konfigurationswort 14 eingestellt. Es kann zwischen drei Funktionen gewählt werden.

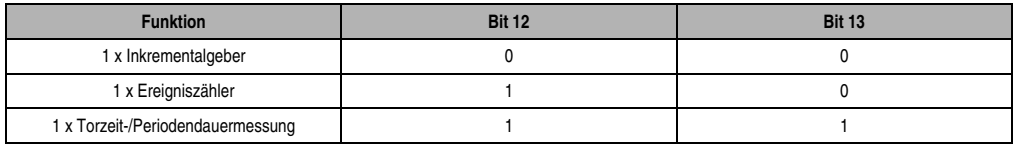

Tabelle 22: CM211 Zähleingänge auf Slot 4

# **11.1.9 Zeitverhalten**

Wenn als Controller eine B&R 2003 Zentraleinheit verwendet wird, müssen bei der Betrachtung des Zeitverhaltens folgende drei Faktoren berücksichtigt werden:

- Interner Buszyklus
- I/O-AF-Zyklus
- I/O-CPU-Last

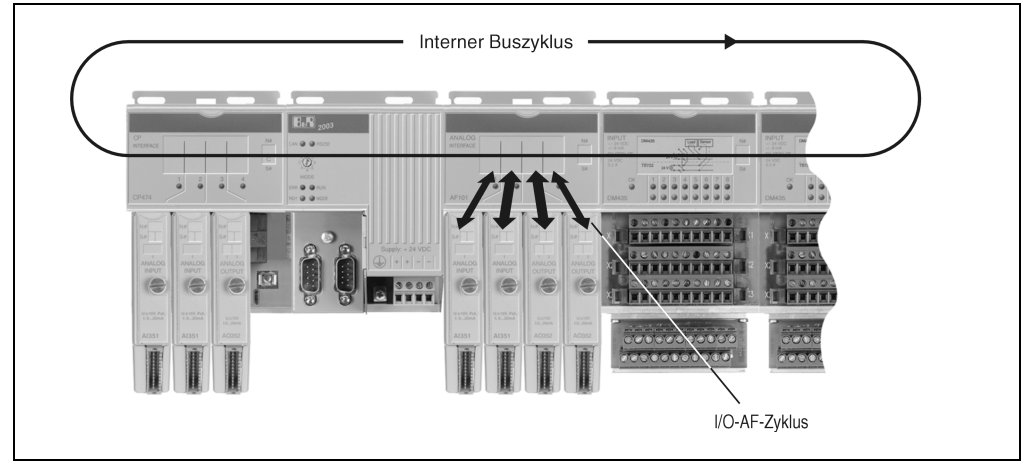

Abbildung 51: CM211 Zeitverhalten

#### **Interner Buszyklus**

Während dieser Zeit werden alle Kombinationsmodule, AF-Module und digitalen I/O-Module bearbeitet. Der interne Buszyklus einer CM211 berechnet sich wie folgt:

#### Es befindet sich kein AF101 Adaptermodul am Bus

 $t_{int Zvklus} = n * 36 \mu s * 12 + 12 * 120 \mu s + 1200 \mu s = 3072 \mu s$  (bei n = 1)

n ................Anzahl der CM211 Module 36 µs .........Zeit für ein Kombinationsmodul CM211 12 ..............Anzahl der Datenwörter einer CM211 120 µs ....... Kombinationsmodul CM211 busy 1200 µs .....Offset

Es befindet sich ein AF101 Adaptermodul am Bus oder es wird als CPU eine CPx74 verwendet

 $t_{int Zvklus} = n * 36 \mu s * 12 + 12 * 200 \mu s + 1200 \mu s = 4032 \mu s$  (bei n = 1)

n ................Anzahl der CM211 Module 36 µs .........Zeit für ein Kombinationsmodul CM211 12 ..............Anzahl der Datenwörter einer CM211 200 µs .......AF101 oder CPx74 busy 1200 µs .....Offset

#### **I/O-AF-Zyklus für digitale Datenpunkte**

Während dieser Zeit werden alle digitalen Datenpunkte des Kombinationsmoduls CM211 intern aktualisiert bzw. eingelesen.

 $t_{\text{dia IO AF}} \leq 1 \text{ ms}$ 

#### **I/O-AF-Zyklus für analoge Datenpunkte**

Während dieser Zeit werden alle analogen Datenpunkte des Kombinationsmoduls CM211 intern aktualisiert bzw. eingelesen.

Zählerwerte .................................tan\_IO\_AF ≤ 2 ms Analoge Ein-/Ausgangswerte......t<sub>an</sub> IO  $AF \leq 4$  ms

#### **I/O-CPU-Last**

Diese Zeit gibt an, wie lange die CPU zur Bearbeitung der über das Kombinationsmodul CM211 weitergegebenen I/O-Daten benötigt. Die Zentraleinheit wird maßgeblich von den analogen I/O-Daten belastet.

Als CPU wird eine CP430 oder CPx70 verwendet

 $t_{\text{IO}}$  cpu = 12  $*$  100  $\mu$ s = 1200  $\mu$ s

12 ..............Anzahl der Datenwörter einer CM211 100 µs .......analoger Datenpunkt bei CP430 oder CPx70

#### Als CPU wird eine CPx74 verwendet

 $t_{\text{IO}}$   $_{\text{CPU}}$  = 12  $^*$  70 µs = 840 µs

12 ..............Anzahl der Datenwörter einer CM211

70 µs .........analoger Datenpunkt bei CPx74

#### Als CPU wird eine CP476 verwendet

 $t_{IO~CPU} = 12 * 50 \mu s = 600 \mu s$ 

12 ..............Anzahl der Datenwörter einer CM211 50 µs .........analoger Datenpunkt bei CP476

#### **Taskklasse**

Empfohlene schnellste Taskklasse: 6 ms

### **11.1.10 Einschubstreifen**

In die Modulfront kann von oben ein Einschubstreifen geschoben werden. Auf diesem ist auf der Rückseite die Modulbeschaltung skizziert. Auf der Vorderseite können die Ein- und Ausgänge beschriftet werden.

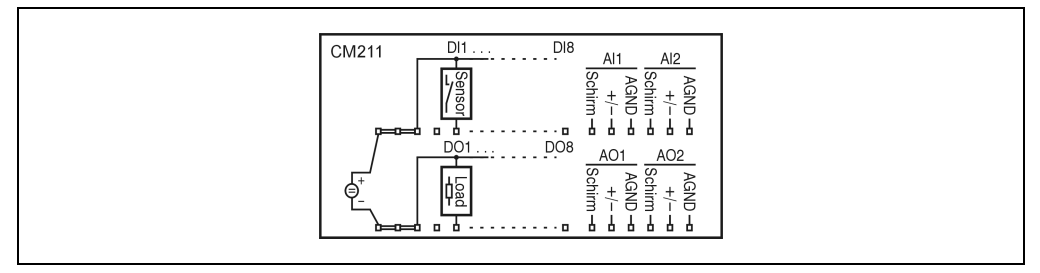

Abbildung 52: CM211 Einschubstreifen

### **11.1.11 Anschlüsse**

#### **Masseschraube**

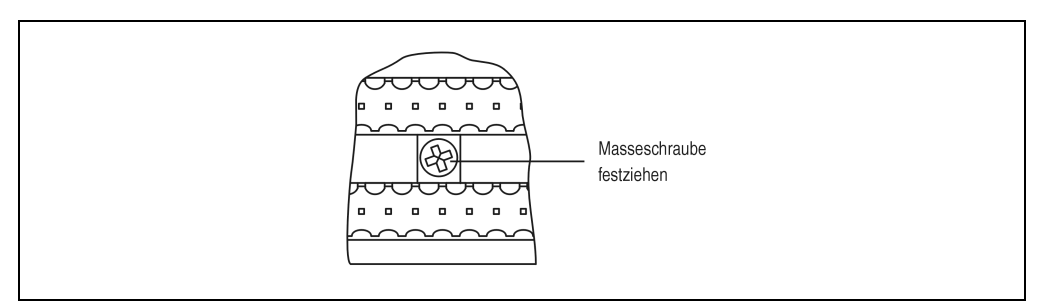

Abbildung 53: CM211 Masseschraube

# **Feldklemme X1**

| Anschlußbelegung Feldklemme X1 |                            |              |  |  |  |  |  |
|--------------------------------|----------------------------|--------------|--|--|--|--|--|
| Pin                            | Belegung                   |              |  |  |  |  |  |
| $\mathbf{1}$                   | $+24$ VDC                  |              |  |  |  |  |  |
| $\overline{2}$                 | $+24$ VDC                  |              |  |  |  |  |  |
| 3                              | $+24$ VDC                  |              |  |  |  |  |  |
| 4                              | NC                         |              |  |  |  |  |  |
| 5                              | Digitaleingang DI1         |              |  |  |  |  |  |
| 6                              | Digitaleingang DI2         |              |  |  |  |  |  |
| $\overline{7}$                 | Digitaleingang DI3         | X1           |  |  |  |  |  |
| 8                              | Digitaleingang DI4         | 18<br>1      |  |  |  |  |  |
| 9                              | Digitaleingang DI5         |              |  |  |  |  |  |
| 10                             | Digitaleingang DI6         |              |  |  |  |  |  |
| 11                             | Digitaleingang DI7         | <b>TB718</b> |  |  |  |  |  |
| 12                             | Digitaleingang DI8         |              |  |  |  |  |  |
| 13                             | Schirm                     |              |  |  |  |  |  |
| 14                             | Analogeingang Al1 +        |              |  |  |  |  |  |
| 15                             | Analogeingang 1 GND (AGND) |              |  |  |  |  |  |
| 16                             | Schirm                     |              |  |  |  |  |  |
| 17                             | Analogeingang Al2 +        |              |  |  |  |  |  |
| 18                             | Analogeingang 2 GND (AGND) |              |  |  |  |  |  |

Tabelle 23: CM211 Anschlußbelegung Feldklemme X1

# **Feldklemme X2**

| Anschlußbelegung Feldklemme X2 |                            |              |  |  |  |  |
|--------------------------------|----------------------------|--------------|--|--|--|--|
| Pin                            | Belegung                   |              |  |  |  |  |
| $\mathbf{1}$                   | <b>GND</b>                 |              |  |  |  |  |
| $\overline{c}$                 | <b>GND</b>                 |              |  |  |  |  |
| 3                              | <b>GND</b>                 |              |  |  |  |  |
| $\overline{4}$                 | NC                         |              |  |  |  |  |
| 5                              | Digitalausgang DO1         |              |  |  |  |  |
| 6                              | Digitalausgang DO2         |              |  |  |  |  |
| $\overline{7}$                 | X2<br>Digitalausgang DO3   |              |  |  |  |  |
| 8                              | Digitalausgang DO4         | 18<br>1      |  |  |  |  |
| $9\,$                          | Digitalausgang DO5         |              |  |  |  |  |
| 10                             | Digitalausgang DO6         |              |  |  |  |  |
| 11                             | Digitalausgang DO7         | <b>TB718</b> |  |  |  |  |
| 12                             | Digitalausgang DO8         |              |  |  |  |  |
| 13                             | Schirm                     |              |  |  |  |  |
| 14                             | Analogausgang AO1 +        |              |  |  |  |  |
| 15                             | Analogausgang 1 GND (AGND) |              |  |  |  |  |
| 16                             | Schirm                     |              |  |  |  |  |
| 17                             | Analogausgang AO2 +        |              |  |  |  |  |
| 18                             | Analogausgang 2 GND (AGND) |              |  |  |  |  |

Tabelle 24: CM211 Anschlußbelegung Feldklemme X2

# **11.1.12 Anschlußbeispiel Analogeingänge**

Das Kombinationsmodul CM211 verfügt über zwei analoge Eingänge, die entweder als Spannungs- oder als Stromeingang verwendet werden können. Auch gemischter Betrieb ist möglich.

# **Modusschalter**

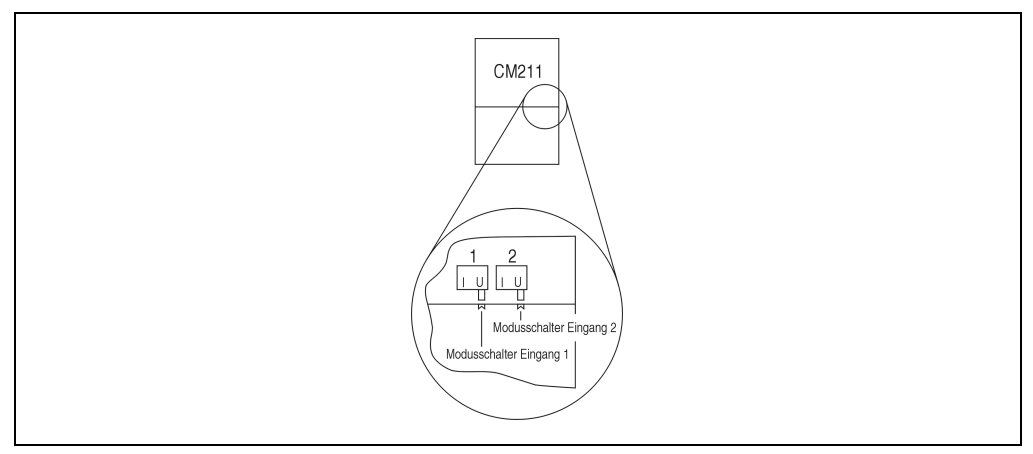

Abbildung 54: CM211 Modusschalter

Ein Eingang kann entweder als Spannungs- oder als Stromeingang verwendet werden. Die Umschaltung erfolgt mit dem entsprechenden Modusschalter, der sich an der Unterseite des Gehäuses befindet. Je nach gewünschtem Signal wird der Schalter in die entsprechende Stellung gebracht:

**U**......... Spannungseingang

**I**.......... Stromeingang

# **Modulbeschaltung**

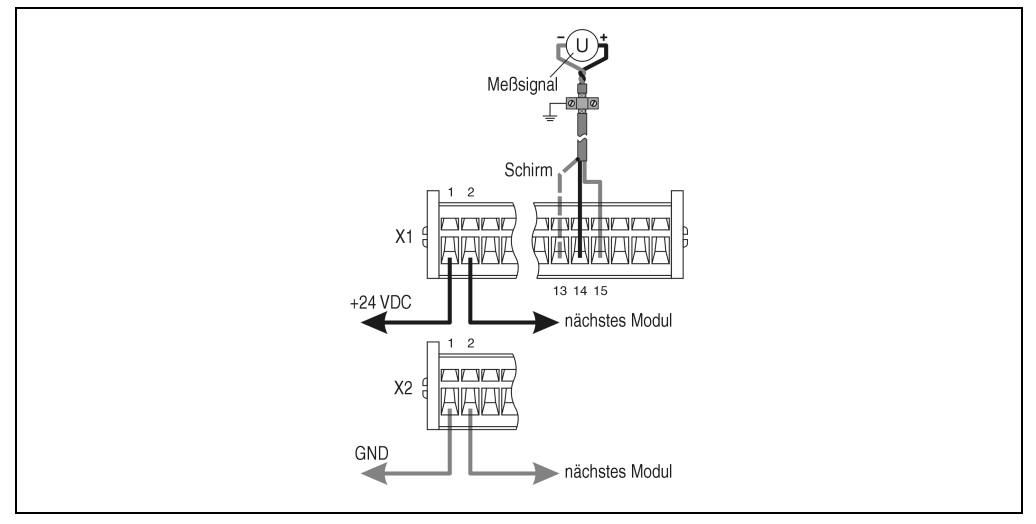

Im folgenden Beispiel wird Eingang 1 als Spannungseingang betrieben.

Abbildung 55: CM211 Anschlußbeispiel Analogeingang

# **11.1.13 Anschlußbeispiel Analogausgänge**

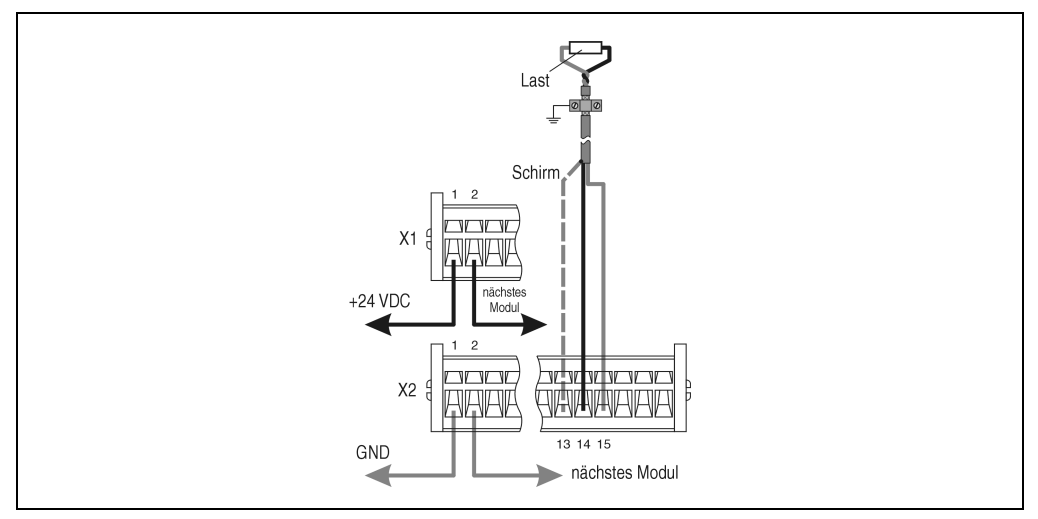

Abbildung 56: CM211 Anschlußbeispiel Analogausgang

# **11.1.14 Anschlußbeispiel Inkrementalgeberbetrieb**

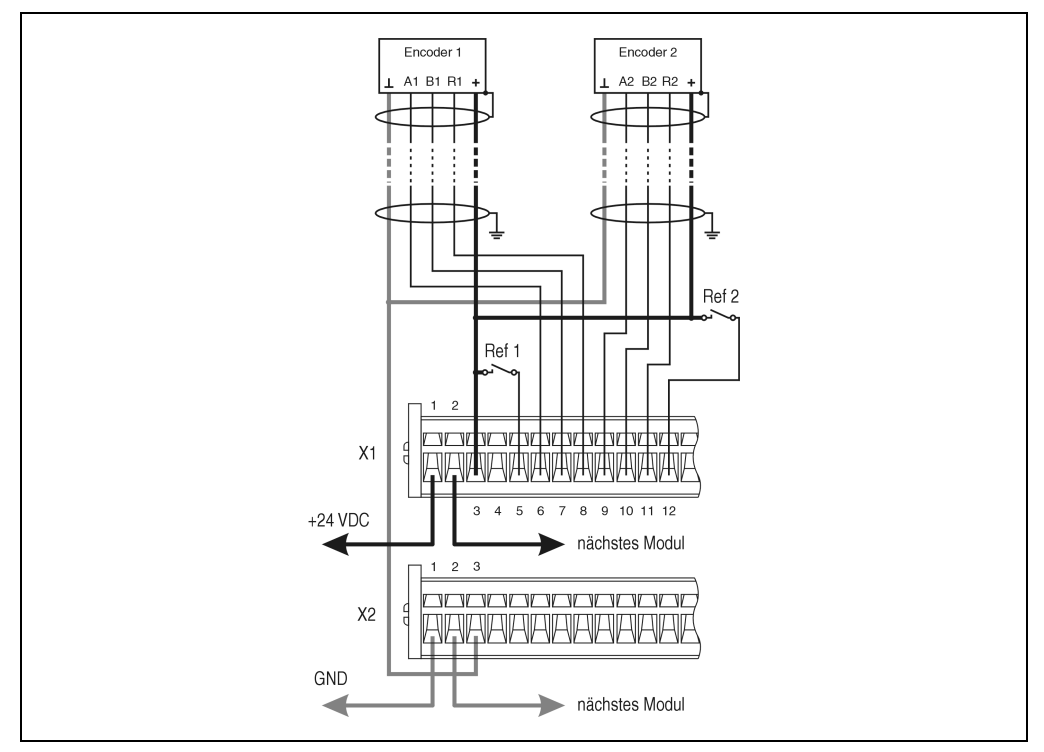

Abbildung 57: CM211 Anschlußbeispiel Inkrementalgeberbetrieb

# **11.1.15 Anschlußbeispiel Ereigniszählerbetrieb**

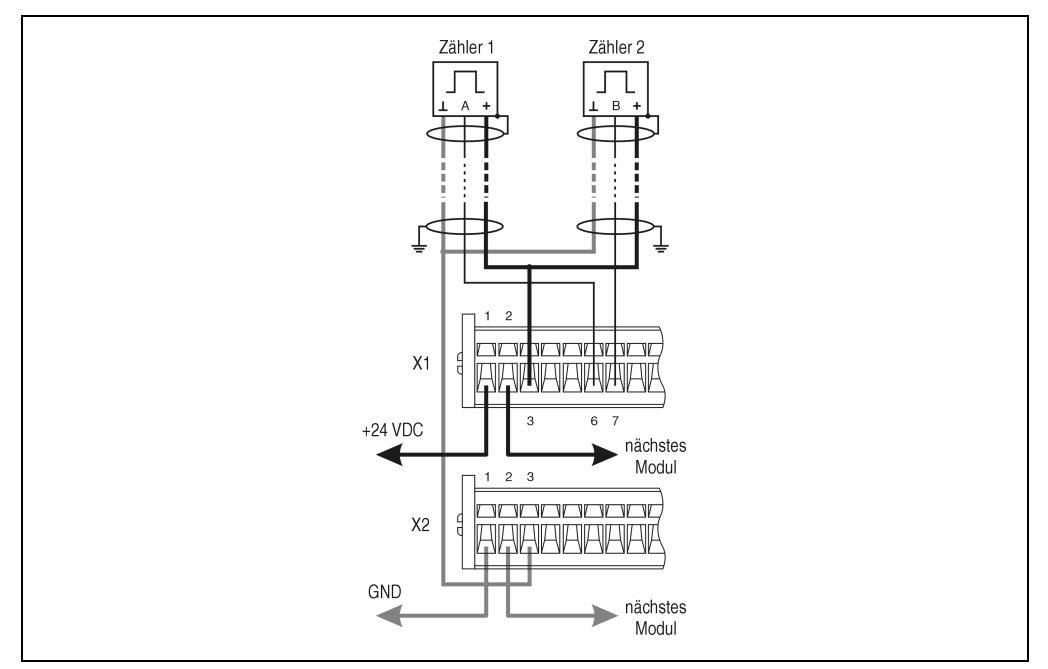

Abbildung 58: CM211 Anschlußbeispiel Ereigniszählerbetrieb

# **11.1.16 Anschlußbeispiel Periodendauermessung**

Von einem an Eingang 3, 4 oder 7 angeschlossenen Signal, kann die Periodendauer gemessen werden. Die Auflösung beträgt 16 Bit. Die Frequenz des zu vermessenden Signals darf maximal 20 kHz betragen. Zum Vermessen kann zwischen einer internen und einer externen Zählfrequenz gewählt werden.

- Interne Zählfrequenz (16 MHz, 4 MHz, 1 MHz oder 250 kHz)
- Externe Zählfrequenz (max. 20 kHz)

Die externe Zählfrequenz wird an Eingang 2 (für Eingänge 3 und 4) und 5 (für Eingang 7) angeschlossen.

### **Prinzip der Periodendauermessung**

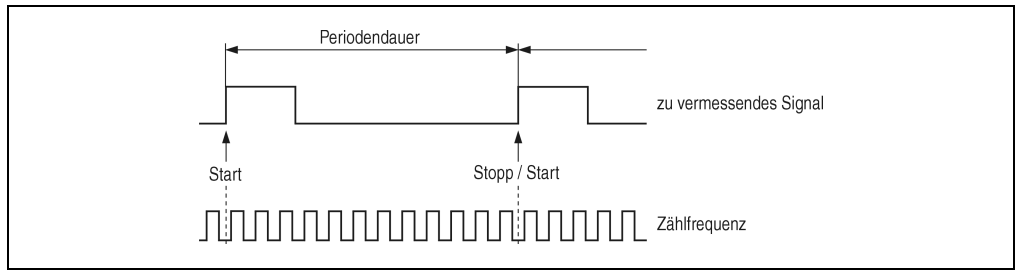

Abbildung 59: CM211 Prinzip der Periodendauermessung

Die Impulszählung wird mit der High-Flanke am Eingang gestartet und mit der nächsten High-Flanke gestoppt. Der Zählerwert wird in ein Zwischenregister übernommen. Mit der gleichen High-Flanke beginnt der Zähler wieder zu laufen.

Während der laufenden Periodendauermessung kann der zuletzt abgespeicherte Zählerwert (die Periodendauer) durch das laufende Anwenderprogramm ausgelesen werden. Der zwischengespeicherte Wert wird erst mit dem Ende der laufenden Messung aufgefrischt. Bei Überlauf des Zählers (Drahtbruch oder falsche Zählfrequenz) wird der Wert auf \$7FFF begrenzt.

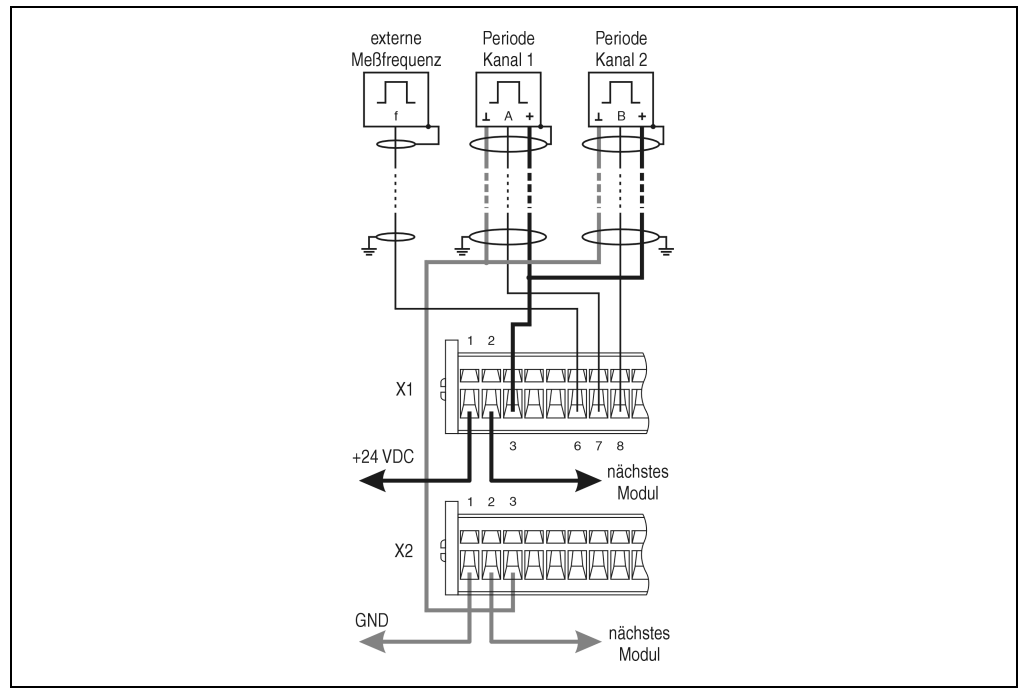

Abbildung 60: CM211 Anschlußbeispiel Periodendauermessung

# **11.1.17 Anschlußbeispiel Torzeitmessung**

Ein an Eingang 3, 4 oder 7 angeschlossenen Signal, kann mit Hilfe der Torzeitmessung vermessen werden. Die Auflösung beträgt 16 Bit. Die Frequenz des zu vermessenden Signals darf maximal 10 kHz betragen. Das zu vermessende Signal wird auch als Torfrequenz bezeichnet. Die Pause zwischen zwei Torzeitmessungen muß größer als 50 µs sein.

Zum Vermessen kann zwischen einer internen und einer externen Zählfrequenz gewählt werden.

- Interne Zählfrequenz (16 MHz, 4 MHz, 1 MHz oder 250 kHz)
- Externe Zählfrequenz (max. 20 kHz)

Die externe Zählfrequenz wird an Eingang 2 (für Eingänge 3 und 4) und 5 (für Eingang 7) angeschlossen.

#### **Prinzip der Torzeitmessung**

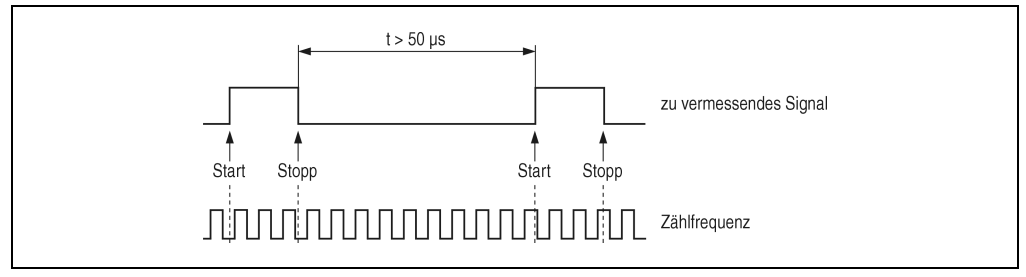

Abbildung 61: CM211 Prinzip Torzeitmessung

Die Impulszählung wird mit der High-Flanke am Tor gestartet und mit der Low-Flanke gestoppt. Mit der Low-Flanke wird der Zählerwert in ein Zwischenregister übernommen. Mit der nächsten High-Flanke beginnt der Zähler wieder zu laufen.

Während der laufenden Torzeitmessung kann der zuletzt abgespeicherte Zählerwert (die Torzeit) durch das laufende Anwenderprogramm ausgelesen werden. Der zwischengespeicherte Wert wird erst mit dem Ende der laufenden Messung (Low-Flanke) aufgefrischt. Bei Überlauf des Zählers (falsche Zählfrequenz) wird der Wert auf \$7FFF begrenzt.

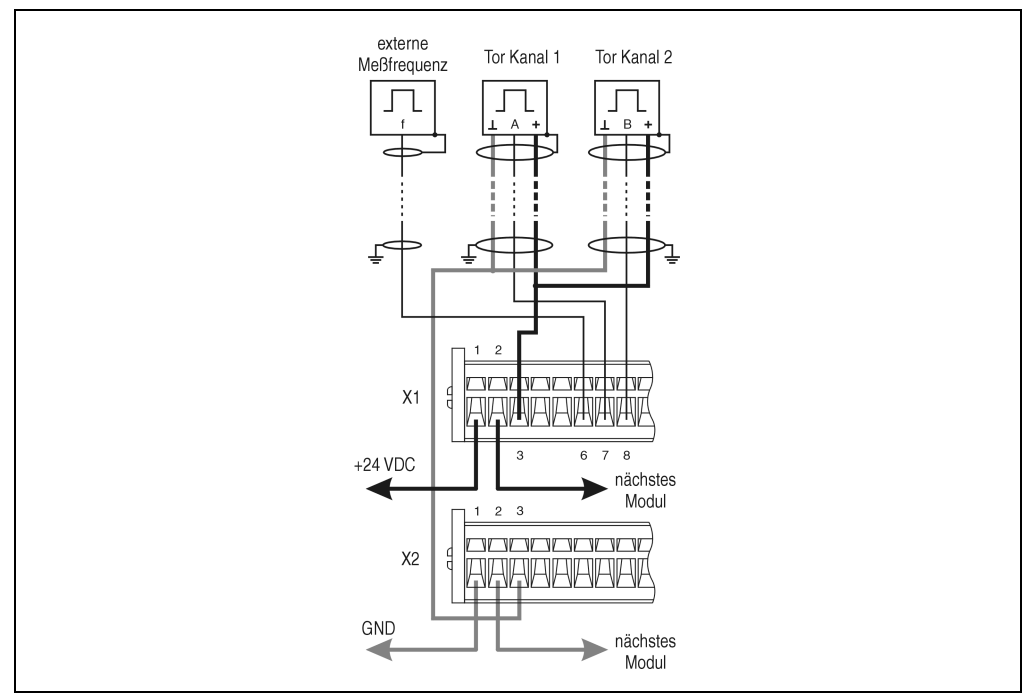

Abbildung 62: CM211 Anschlußbeispiel Torzeitmessung

# **11.1.18 Anschlußbeispiel Digitalausgänge**

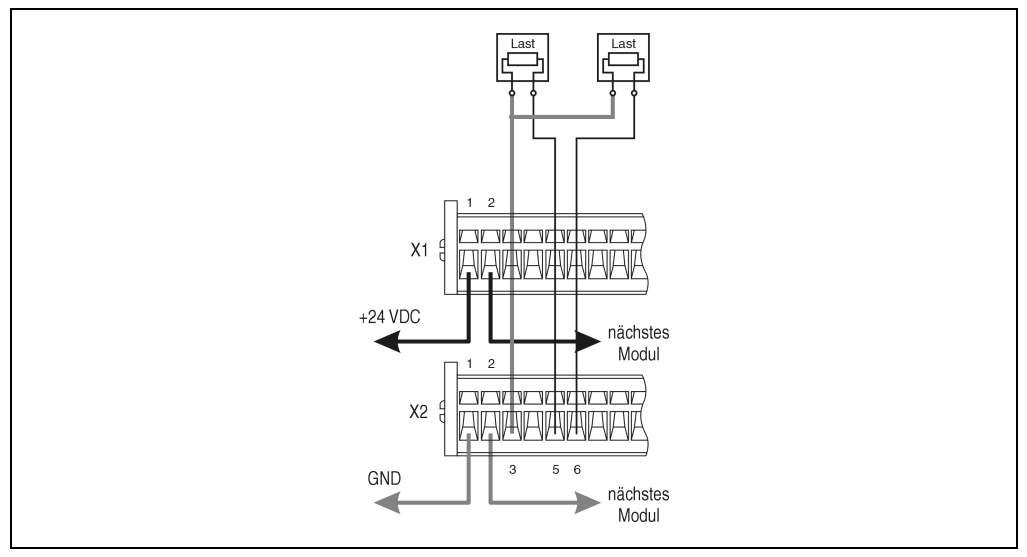

Abbildung 63: Anschlußbeispiel Digitalausgänge

# **11.1.19 Variablendeklaration der Analogeingänge**

Die Variablendeklaration gilt für folgende Controller:

- Zentraleinheit SPS 2003
- Remote I/O-Buscontroller
- CAN-Buscontroller

Die Variablendeklaration erfolgt über das PG2000. Die Variablendeklaration ist im Kapitel 4 "Moduladressierung" beschrieben.

Unterstützung Automation Studio™: Siehe Hilfe Automation Studio™ ab V 1.40

Das Ansprechen der Anpassungsmodule ist auch in den Abschnitten "AF101" und "Zentraleinheit" erklärt. Der Datenzugriff erfolgt über Daten- und Konfigurationswörter. Die folgende Tabelle enthält eine Übersicht, welche Daten- und Konfigurationswörter bei den Analogeingängen zum Einsatz kommen.

| <b>Datenzugriff</b>   | VD-<br>Datentyp   | VD-<br><b>Modultyp</b> | VD-<br>Kanal | R | W | <b>Beschreibung</b>        |
|-----------------------|-------------------|------------------------|--------------|---|---|----------------------------|
| Datenwort 0           | INT <sub>16</sub> | Analog In              |              |   |   | Analogeingangswert Kanal 1 |
| Datenwort 1           | INT <sub>16</sub> | Analog In              |              |   |   | Analogeingangswert Kanal 2 |
| Konfigurationswort 12 | <b>WORD</b>       | Transp. In             | 24           |   |   | Modulstatus                |
| Konfigurationswort 14 | <b>WORD</b>       | Transp. In             | 28           |   |   | Modultyp                   |

Tabelle 25: CM211 Variablendeklaration der Analogeingänge

# **Zugriff über CAN-Identifier**

Der Zugriff über CAN-Identifier wird verwendet, wenn der Slave über ein Fremdgerät angesteuert wird. Der Zugriff über CAN-Identifier ist in einem Beispiel im Kapitel 4 "Moduladressierung" beschrieben. Die Übertragungsmodi sind im Kapitel 5 "CAN-Buscontroller Funktionen" beschrieben.

Im unten angeführten Beispiel, wird das Kombinationsmodul CM211 mit den Moduladressen 1 und 2 angesprochen. Die Daten der Analogeingänge können nicht gepackt werden. Es wird nur das erste Objekt aus dieser Vierergruppe angelegt und gesendet.

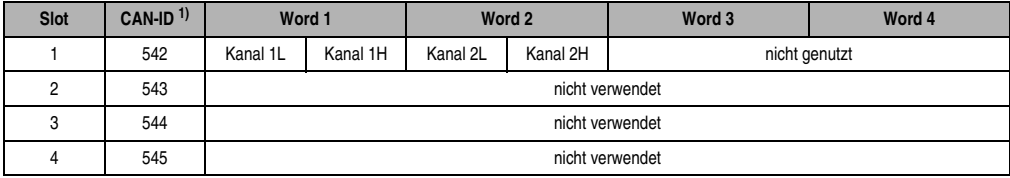

Tabelle 26: CM211 Zugriff über CAN Identifier, Analogeingänge

```
1) CAN-ID = 542 + (kn - 1) \times 16 + (ma - 1) \times 4 + (sl - 1)
```

```
kn......Knotennummer des CAN Slaves = 1
```

```
ma.....Moduladresse = 1
```

```
sl .......Slotnummer = 1
```
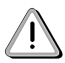

B&R 2000 Anwender müssen die Daten austauschen, so daß die High-Daten am Anfang stehen (Motorola-Format)!

Weitere ID-Belegung siehe Kapitel 5 "CAN-Buscontroller Funktionen".

# **Beschreibung der Daten- und Konfigurationswörter**

## Datenwörter 0 und 1 (lesend)

Auf 16 Bit normierte Werte der Spannung oder des Stroms.

# Konfigurationswort 12 (lesend)

Das Konfigurationswort 12 enthält den Modulstatus.

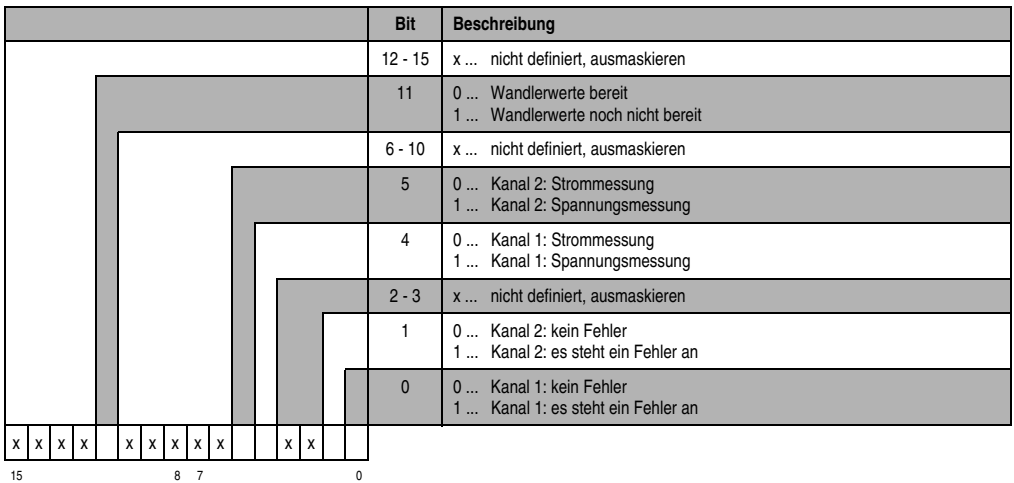

# Konfigurationswort 14 (lesend)

Das High Byte des Konfigurationswortes 14 beschreibt die Modulkennung.

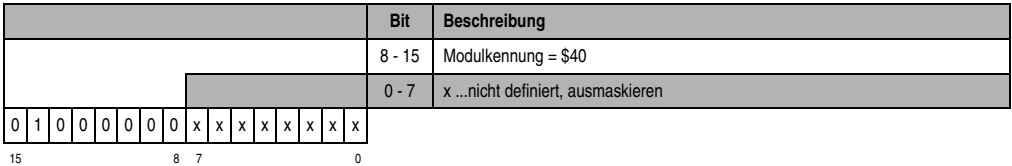

# **11.1.20 Variablendeklaration der Analogausgänge**

Die Variablendeklaration gilt für folgende Controller:

- Zentraleinheit SPS 2003
- Remote I/O-Buscontroller
- CAN-Buscontroller

Die Variablendeklaration erfolgt über das PG2000. Die Variablendeklaration ist im Kapitel 4 "Moduladressierung" beschrieben.

Unterstützung Automation Studio™: Siehe Hilfe Automation Studio™ ab V 1.40

Das Ansprechen der Anpassungsmodule ist auch in den Abschnitten "AF101" und "Zentraleinheit" erklärt.

Der Datenzugriff erfolgt über Daten- und Konfigurationswörter. Die folgende Tabelle enthält eine Übersicht, welche Daten- und Konfigurationswörter bei den Analogausgängen zum Einsatz kommen.

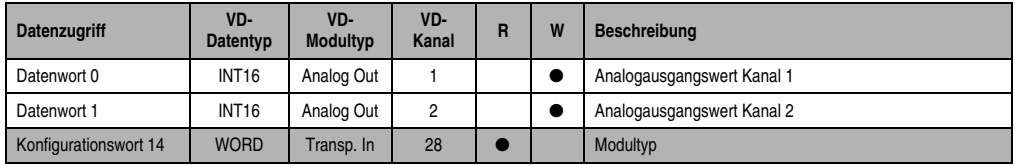

Tabelle 27: CM211 Variablendeklaration Analogausgänge

### **Zugriff über CAN-Identifier**

Der Zugriff über CAN-Identifier wird verwendet, wenn der Slave über ein Fremdgerät angesteuert wird. Der Zugriff über CAN-Identifier ist in einem Beispiel im Kapitel 4 "Moduladressierung" beschrieben. Die Übertragungsmodi sind im Kapitel 5 "CAN-Buscontroller Funktionen" beschrieben.

Im unten angeführten Beispiel, wird das Kombinationsmodul CM211 mit den Moduladressen 1 und 2 angesprochen. Die Daten der Analogausgänge können nicht gepackt werden. Es wird nur das zweite Objekt aus dieser Vierergruppe angelegt.

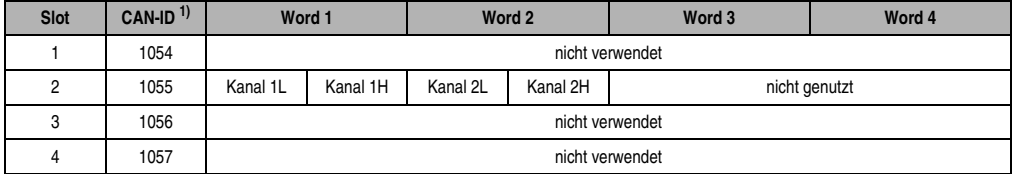

Tabelle 28: CM211 Zugriff über CAN Identifier, Analogausgänge

```
1) CAN-ID = 1054 + (kn - 1) \times 16 + (ma - 1) \times 4 + (sl - 1)kn......Knotennummer des CAN Slaves = 1
```

```
ma.....Moduladresse = 1
```
sl .......Slotnummer = 2

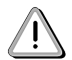

B&R 2000 Anwender müssen die Daten austauschen, so daß die High-Daten am Anfang stehen (Motorola-Format)!

Weitere ID-Belegung siehe Kapitel 5 "CAN-Buscontroller Funktionen".

#### **Beschreibung der Daten- und Konfigurationswörter**

#### Datenwörter 0 und 1 (schreibend)

Die auf 16 Bit normierten Werte der Spannung werden auf die Ausgangskanäle des Moduls geschrieben.

#### Konfigurationswort 14 (lesend)

Das High Byte des Konfigurationswortes 14 beschreibt die Modulkennung.

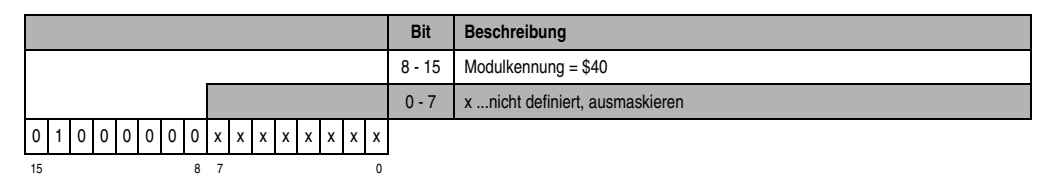

# **11.1.21 Variablendeklaration für Inkrementalgeberbetrieb**

Die Variablendeklaration gilt für folgende Controller:

- Zentraleinheit SPS 2003
- Remote I/O-Buscontroller
- CAN-Buscontroller

Die Variablendeklaration erfolgt über das PG2000. Die Variablendeklaration ist im Kapitel 4 "Moduladressierung" beschrieben.

Unterstützung Automation Studio™: Siehe Hilfe Automation Studio™ ab V 1.40

Das Ansprechen der Anpassungsmodule ist auch in den Abschnitten "AF101" und "Zentraleinheit" erklärt.

Das Modul CM211 verfügt über maximal zwei Inkrementalgeber. Die Inkrementalgeber teilen sich auf die Slots 3 und 4 auf.

#### **Inkrementalgeber 1 (Slot 3) mit Zentraleinheit SPS 2003 und Remote Slaves**

Der Datenzugriff erfolgt über Daten- und Konfigurationswörter. Die folgende Tabelle enthält eine Übersicht, welche Daten- und Konfigurationswörter beim ersten Inkrementalgeber zum Einsatz kommen.

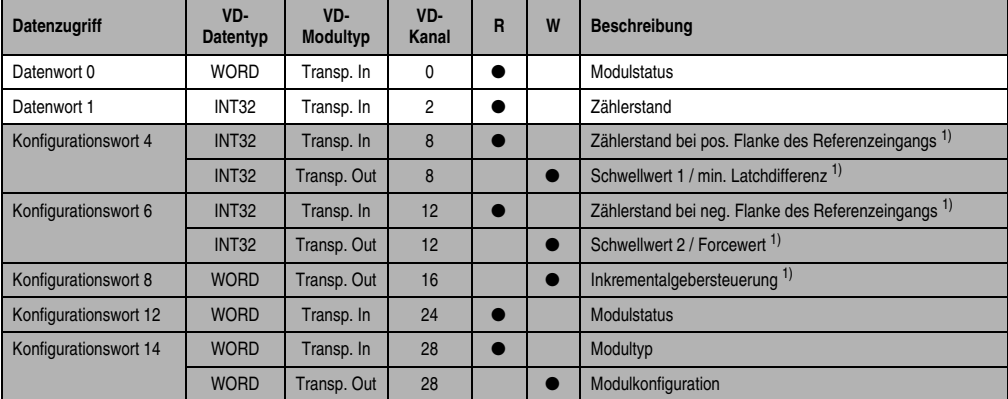

Tabelle 29: CM211 Variablendeklaration Inkrementalgeberbetrieb mit CPU und Remote Slaves

<span id="page-28-0"></span>1) Ab Rev. D0

### **Inkrementalgeber 1 (Slot 3) mit CAN Slaves**

Der Datenzugriff erfolgt über Daten- und Konfigurationswörter. Die folgende Tabelle enthält eine Übersicht, welche Daten- und Konfigurationswörter beim ersten Inkrementalgeber zum Einsatz kommen.

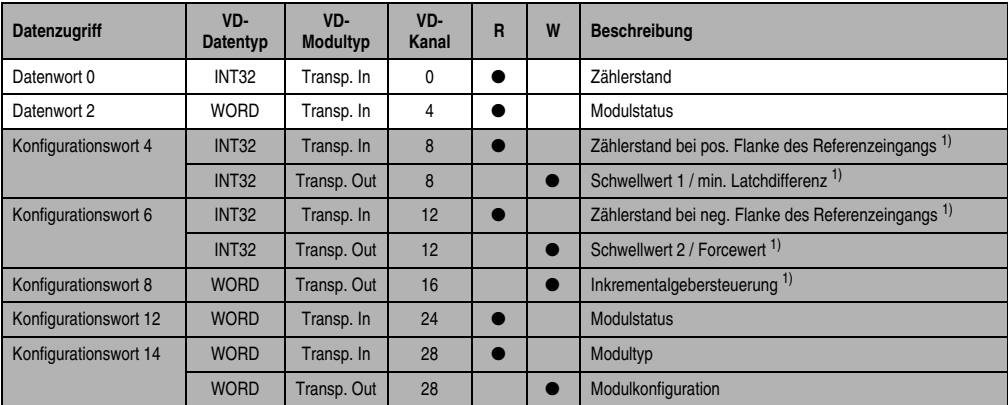

Tabelle 30: CM211 Variablendeklaration Inkrementalgeberbetrieb mit CAN Slaves

<span id="page-28-1"></span>1) Ab Rev. D0

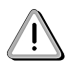

B&R 2000 Anwender müssen die zwei Wörter des Zählerstandes austauschen, so daß das High-Word am Anfang steht (Motorola-Format)!

# **Zugriff über CAN-Identifier**

Der Zugriff über CAN-Identifier wird verwendet, wenn der Slave über ein Fremdgerät angesteuert wird. Der Zugriff über CAN-Identifier ist in einem Beispiel im Kapitel 4 "Moduladressierung" beschrieben. Die Übertragungsmodi sind im Kapitel 5 "CAN-Buscontroller Funktionen" beschrieben.

Im unten angeführten Beispiel, wird das Kombinationsmodul CM211 mit den Moduladressen 1 und 2 angesprochen.

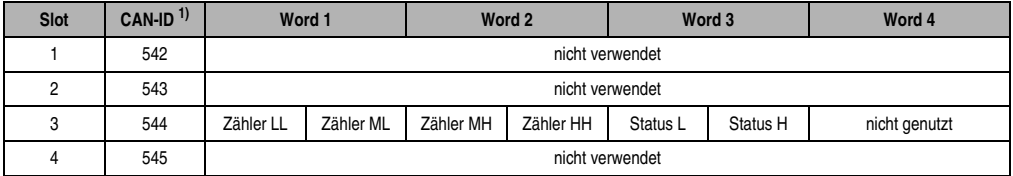

Tabelle 31: CM211 Zugriff über CAN Identifier, Inkrementalgeberbetrieb

```
1) CAN-ID = 542 + (kn - 1) \times 16 + (ma - 1) \times 4 + (sl - 1)kn......Knotennummer des CAN Slaves = 1
 ma.....Moduladresse = 1
 sl .......Slotnummer = 3
```
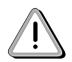

B&R 2000 Anwender müssen die Daten austauschen, so daß die High-Daten am Anfang stehen (Motorola-Format)!

Weitere ID-Belegung siehe Kapitel 5 "CAN-Buscontroller Funktionen".

# **Beschreibung der Daten- und Konfigurationswörter**

#### Datenwort 0 (lesend)

Das Datenwort 0 enthält den Modulstatus zeitkonsistent zum Zählerstand.

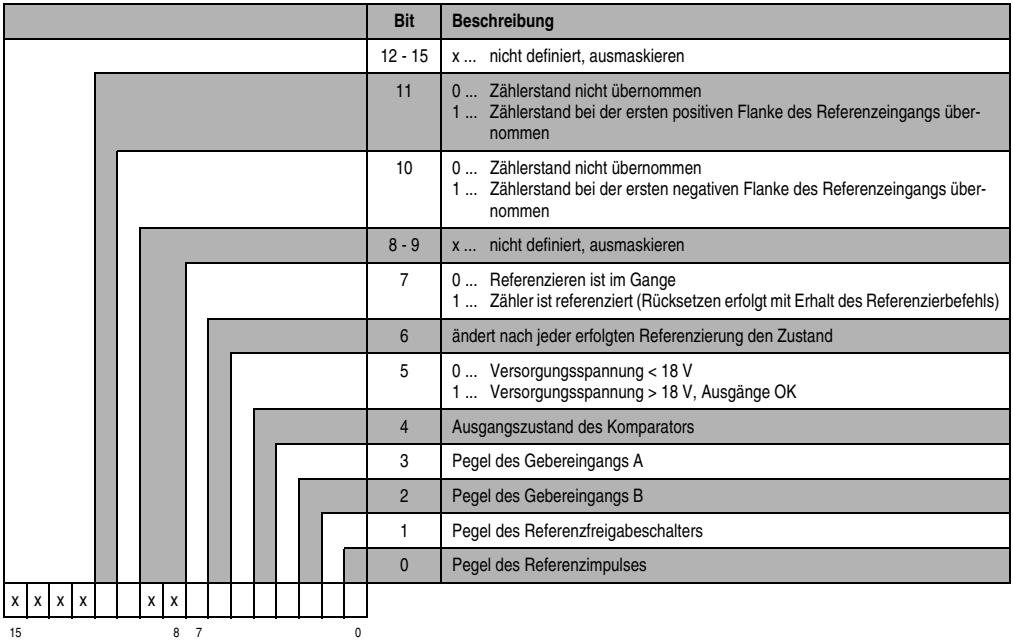

Datenwort 1 (lesend)

Zählerstand MSW

Datenwort 2 (lesend)

Zählerstand LSW

#### Konfigurationswörter 4+5 (lesend) - ab Rev. D0

Nach dem Setzen von Bit 11 im Konfigurationswort 8 enthalten diese Konfigurationswörter den gelatchten Zählerstand bei der ersten positiven Flanke des Referenzeingangs. Der Wert ist gültig, wenn Bit 11 im Datenwort 0 gesetzt ist. Die maximale Verzögerung, von der Flanke am Eingang bis der Wert gelatcht wird, beträgt 50 µs.

### Konfigurationswörter 4+5 (schreibend)

Mit den Konfigurationswörtern 4+5 wird entweder Schwellwert 1 oder die minimale Latchdifferenz definiert.

- 1) Schwellwert 1 (32 Bit):
	- a) Zählformat 32 Bit mit Vorzeichen:

Bit 10 im Konfigurationswort 14 (schreibend) ist auf 0 gesetzt. Schwellwert 1 muß immer ≤ Schwellwert 2 sein. Die Schwellwerte werden intern vorzeichenbehaftet in aufsteigender Reihenfolge gereiht.

b) Zählformat 32 Bit ohne Vorzeichen - Endlosbetrieb:

Bit 10 im Konfigurationswort 14 (schreibend) ist auf 1 gesetzt. Die Schwellwerte werden intern nicht gereiht. Das Vorzeichen wird bei der Komparatorberechnung nicht beachtet.

2) Minimale Latchdifferenz (32 Bit) - ab Rev. D0:

Definition der minimalen Latchdifferenz für Zähler latchen. Die Übernahme erfolgt mit Bit 8 im Konfigurationswort 8.

### Konfigurationswörter 6+7 (lesend) - ab Rev. D0

Nach dem Setzen von Bit 10 im Konfigurationswort 8 enthalten diese Konfigurationswörter den gelatchten Zählerstand bei der ersten negativen Flanke des Referenzeingangs. Der Wert ist gültig, wenn Bit 10 im Datenwort 0 gesetzt ist. Die maximale Verzögerung, von der Flanke am Eingang bis der Wert gelatcht wird, beträgt 50 µs.

# Konfigurationswörter 6+7 (schreibend)

Mit den Konfigurationswörtern 6+7 wird entweder Schwellwert 2 (32 Bit) oder der Forcewert (32 Bit) definiert. Die Definition des Forcewertes ist ab Rev. D0 möglich. Die Übernahme des Forcewertes erfolgt mit Bit 8 im Konfigurationswort 8. Die maximale Verzögerung, bis der Forcewert übernommen wird, beträgt 1 ms.

# Konfigurationswort 8 (schreibend) - ab Rev. D0

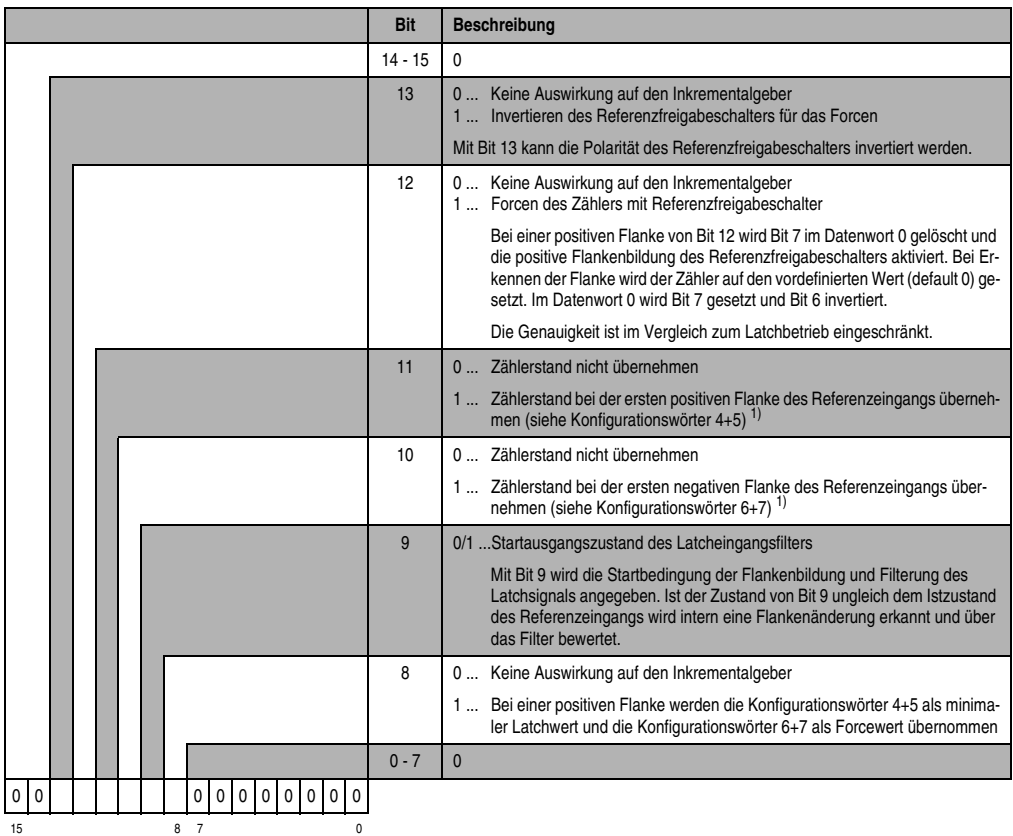

Mit dem Konfigurationswort 8 wird der Inkrementalgeber konfiguriert.

<span id="page-32-0"></span>1) Der Zählerstand wird nur einmal übernommen. Für eine erneute Übernahme muß Bit 10 bzw. Bit 11 rückgesetzt werden. Nachdem das korrespondierende Bit im Modulstatus auf 0 gegangen ist, kann Bit 10 bzw. Bit 11 im Konfigurationswort 8 wieder gesetzt werden.

*Latchen des Zählerstandes mittels Referenzeingang:*

Bit 0 im Konfigurationswort 14 muß 0 sein. Das heißt, der Komparator ist ausgeschaltet.

Allgemeines:

Da für das Referenzieren, den Komparatorbetrieb und das Latchen des Zählerstandes die gleichen internen Interrupts bzw. die gleichen Eingänge benutzt werden, gilt folgende Priorität:

- 1. Referenzieren
- 2. Komparator
- 3. Latchen

Auf einen sauberen Übergang zwischen den Betriebsarten ist zu achten. Das heißt, entsprechende Steuerbits dürfen nicht gleichzeitig aktiviert werden.

Latchen des Zählerstandes:

Mit einer positiven Flanke von Bit 10 oder Bit 11 im Konfigurationswort 8 wird das Latchen gestartet. Der aktuelle Zählerstand wird als Vergleichswert für die minimale Latchdifferenz übernommen.

1) Minimale Latchdifferenz ist gleich 0:

Wenn die minimale Latchdifferenz auf 0 gesetzt ist (default), erfolgt das Latchen des Zählerstandes unmittelbar bei Auftreten der entsprechenden Flanke des Referenzeingangs.

2) Minimale Latchdifferenz ist ungleich 0:

Wenn die minimale Latchdifferenz auf ungleich 0 gesetzt ist, wird bei Auftreten der entsprechenden Flanke des Referenzeingangs der Zählerstand zwischengespeichert.

• Differenz > minimale Latchdifferenz:

Wenn die Differenz von zwischengespeichertem Wert minus Vergleichswert größer der minimalen Latchdifferenz ist, erfolgt die Übernahme des Wertes und Bit 10 oder Bit 11 im Datenwort 0 wird gesetzt.

• Differenz < minimale Latchdifferenz:

Wenn die Differenz von zwischengespeichertem Wert minus Vergleichswert kleiner der minimalen Latchdifferenz ist, wird der Wert noch nicht übernommen. Bei der nächsten entsprechenden Flanke des Referenzeingangs wird der Vergleich erneut durchgeführt.

Erst wenn die Differenz größer als die minimale Latchdifferenz ist, erfolgt die Übernahme des Wertes und Bit 10 oder Bit 11 im Datenwort 0 wird gesetzt.

#### Konfigurationswort 12 (lesend)

Das Konfigurationswort 12 enthält den Modulstatus (aktueller Zustand ungelatcht). Der Modulstatus ist bei Datenwort 0 beschrieben.

#### Konfigurationswort 14 (lesend)

Das High Byte des Konfigurationswortes 14 beschreibt die Modulkennung.

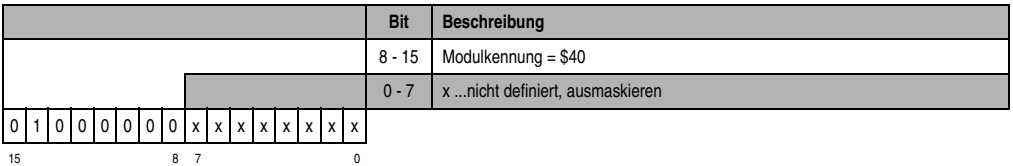

# Konfigurationswort 14 (schreibend)

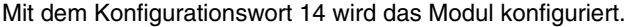

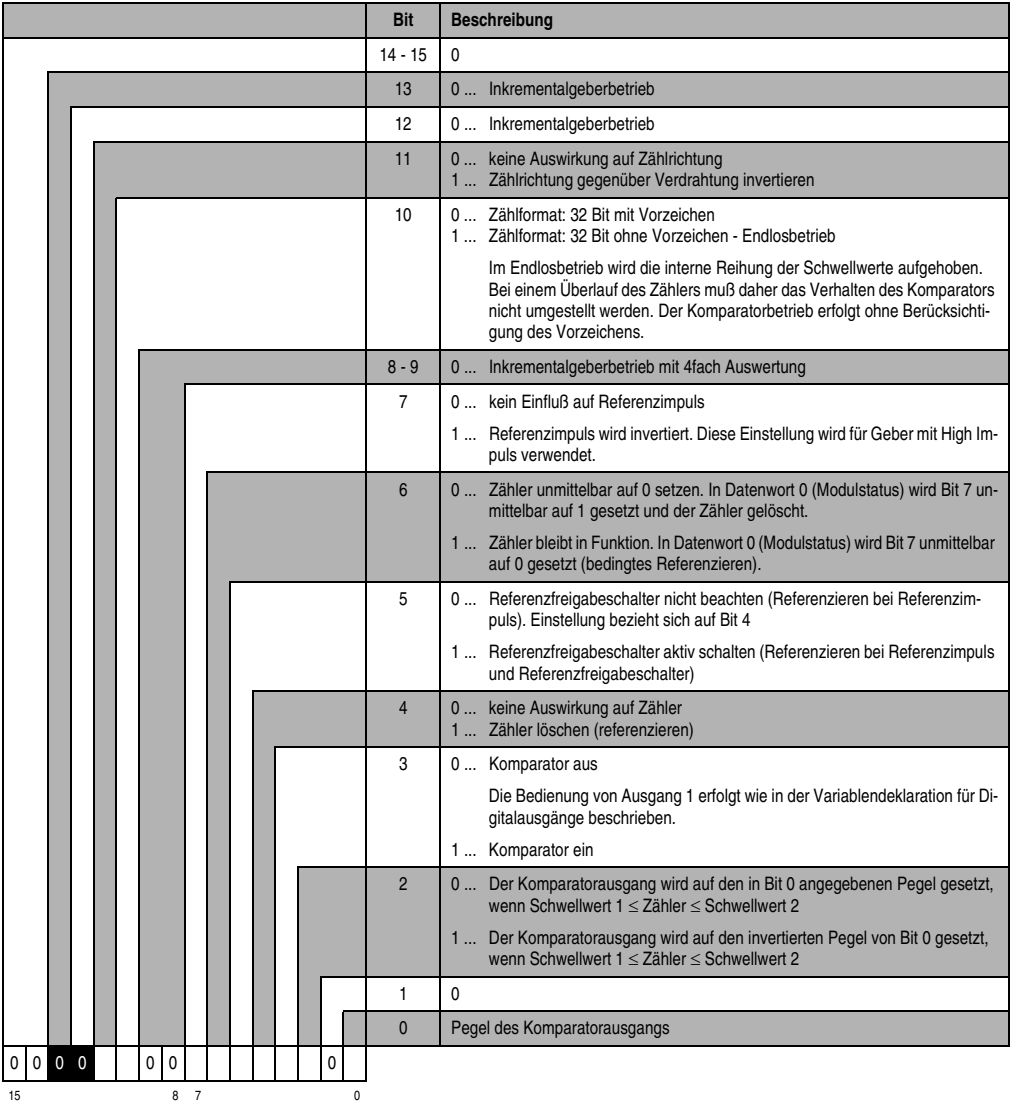

# **Inkrementalgeber 2 (Slot 4) mit Zentraleinheit SPS 2003 und Remote Slaves**

Der Datenzugriff erfolgt über Daten- und Konfigurationswörter. Die folgende Tabelle enthält eine Übersicht, welche Daten- und Konfigurationswörter beim zweiten Inkrementalgeber zum Einsatz kommen.

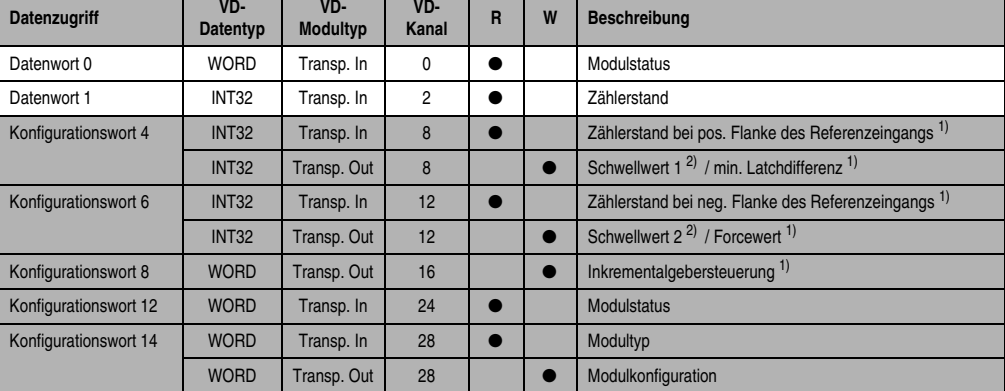

Tabelle 32: CM211 Variablendeklaration Inkrementalgeberbetrieb mit CPU und Remote Slaves

<span id="page-35-2"></span>1) Ab Rev. D0

<span id="page-35-0"></span>2) Ab Rev. G0

# **Inkrementalgeber 2 (Slot 4) mit CAN Slaves**

Der Datenzugriff erfolgt über Daten- und Konfigurationswörter. Die folgende Tabelle enthält eine Übersicht, welche Daten- und Konfigurationswörter beim zweiten Inkrementalgeber zum Einsatz kommen.

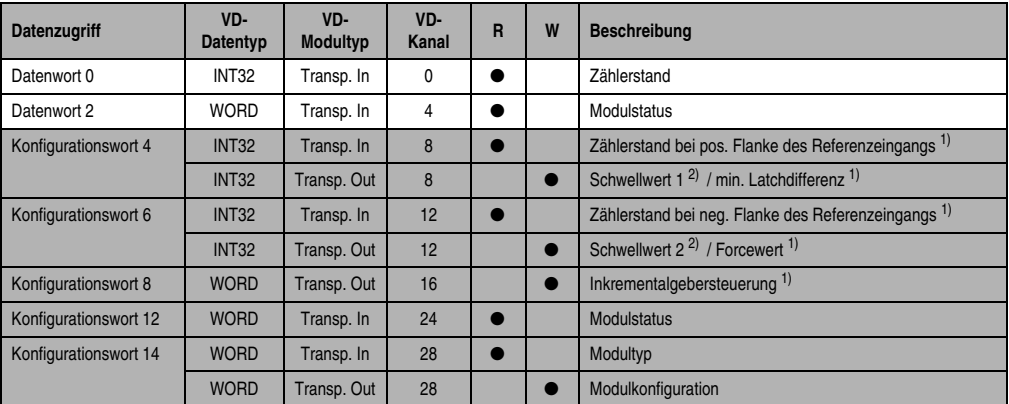

Tabelle 33: CM211 Variablendeklaration Inkrementalgeberbetrieb mit CAN Slaves

<span id="page-35-3"></span>1) Ab Rev. D0

<span id="page-35-1"></span>2) Ab Rev. G0

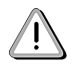

B&R 2000 Anwender müssen die zwei Wörter des Zählerstandes austauschen, so daß das High-Word am Anfang steht (Motorola-Format)!

# **Zugriff über CAN-Identifier**

Der Zugriff über CAN-Identifier wird verwendet, wenn der Slave über ein Fremdgerät angesteuert wird. Der Zugriff über CAN-Identifier ist in einem Beispiel im Kapitel 4 "Moduladressierung" beschrieben. Die Übertragungsmodi sind im Kapitel 5 "CAN-Buscontroller Funktionen" beschrieben.

Im unten angeführten Beispiel, wird das Kombinationsmodul CM211 mit den Moduladressen 1 und 2 angesprochen.

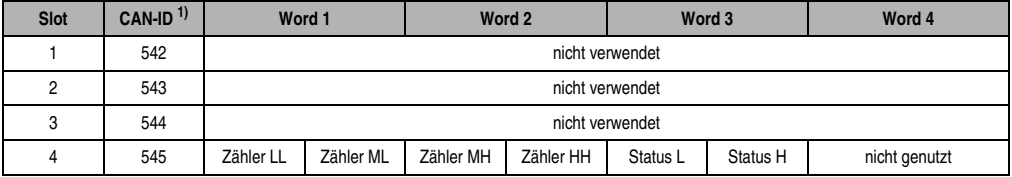

Tabelle 34: CM211 Zugriff über CAN Identifier, Inkrementalgeberbetrieb

```
1) CAN-ID = 542 + (kn - 1) \times 16 + (ma - 1) \times 4 + (sl - 1)kn......Knotennummer des CAN Slaves = 1
 ma.....Moduladresse = 1
 sl .......Slotnummer = 4
```
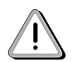

B&R 2000 Anwender müssen die Daten austauschen, so daß die High-Daten am Anfang stehen (Motorola-Format)!

Weitere ID-Belegung siehe Kapitel 5 "CAN-Buscontroller Funktionen".

# **Beschreibung der Daten- und Konfigurationswörter**

### Datenwort 0 (lesend)

Das Datenwort 0 enthält den Modulstatus zeitkonsistent zum Zählerstand.

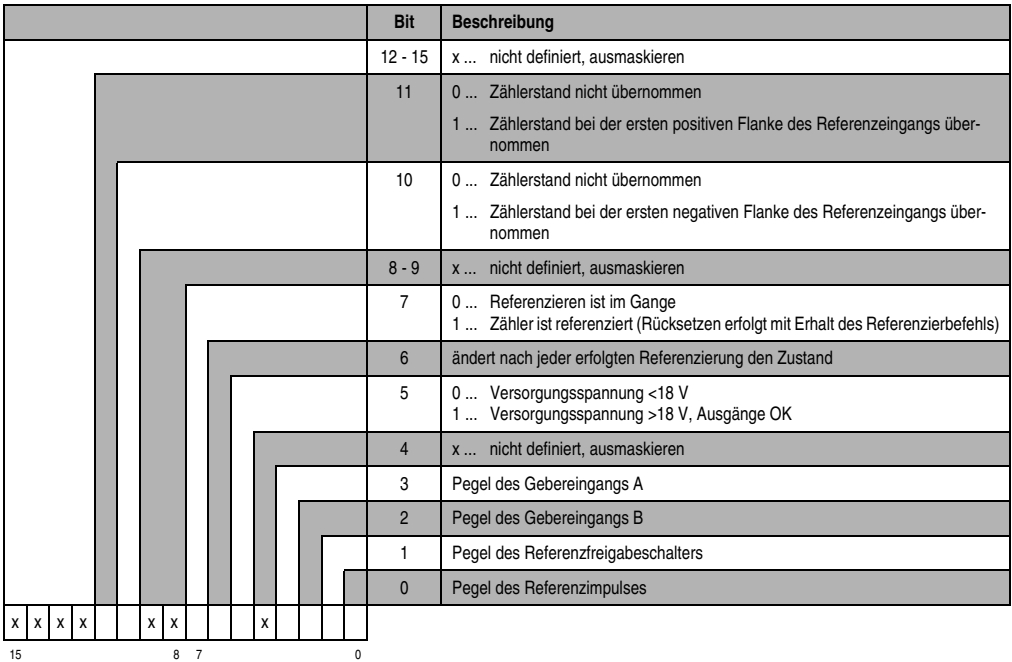

Datenwort 1 (lesend)

Zählerstand MSW

Datenwort 2 (lesend)

Zählerstand LSW

#### Konfigurationswörter 4+5 (lesend) - ab Rev. D0

Nach dem Setzen von Bit 11 im Konfigurationswort 8 enthalten diese Konfigurationswörter den gelatchten Zählerstand bei der ersten positiven Flanke des Referenzeingangs. Der Wert ist gültig, wenn Bit 11 im Datenwort 0 gesetzt ist. Die maximale Verzögerung, von der Flanke am Eingang bis der Wert gelatcht wird, beträgt 50 µs.

#### Konfigurationswörter 4+5 (schreibend)

Mit den Konfigurationswörtern 4+5 wird entweder Schwellwert 1 oder die minimale Latchdifferenz definiert.

- 1) Schwellwert 1 (32 Bit) ab Rev. G0:
	- a) Zählformat 32 Bit mit Vorzeichen:

Bit 10 im Konfigurationswort 14 (schreibend) ist auf 0 gesetzt. Schwellwert 1 muß immer ≤ Schwellwert 2 sein. Die Schwellwerte werden intern vorzeichenbehaftet in aufsteigender Reihenfolge gereiht.

b) Zählformat 32 Bit ohne Vorzeichen - Endlosbetrieb:

Bit 10 im Konfigurationswort 14 (schreibend) ist auf 1 gesetzt. Die Schwellwerte werden intern nicht gereiht. Das Vorzeichen wird bei der Komparatorberechnung nicht beachtet.

2) Minimale Latchdifferenz (32 Bit) - ab Rev. D0:

Definition der minimalen Latchdifferenz für Zähler latchen. Die Übernahme erfolgt mit Bit 8 im Konfigurationswort 8.

#### Konfigurationswörter 6+7 (lesend) - ab Rev. D0

Nach dem Setzen von Bit 10 im Konfigurationswort 8 enthalten diese Konfigurationswörter den gelatchten Zählerstand bei der ersten negativen Flanke des Referenzeingangs. Der Wert ist gültig, wenn Bit 10 im Datenwort 0 gesetzt ist. Die maximale Verzögerung, von der Flanke am Eingang bis der Wert gelatcht wird, beträgt 50 µs.

#### Konfigurationswörter 6+7 (schreibend)

Mit den Konfigurationswörtern 6+7 wird entweder Schwellwert 2 oder der Forcewert definiert.

- 1) Schwellwert 2 (32 Bit) ab Rev. G0:
- 2) Forcewert (32 Bit) ab Rev. D0:

Die Übernahme des Forcewertes erfolgt mit Bit 8 im Konfigurationswort 8. Die maximale Verzögerung, bis der Forcewert übernommen wird, beträgt 1 ms.

# Konfigurationswort 8 (schreibend) - ab Rev. D0

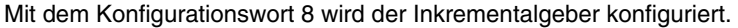

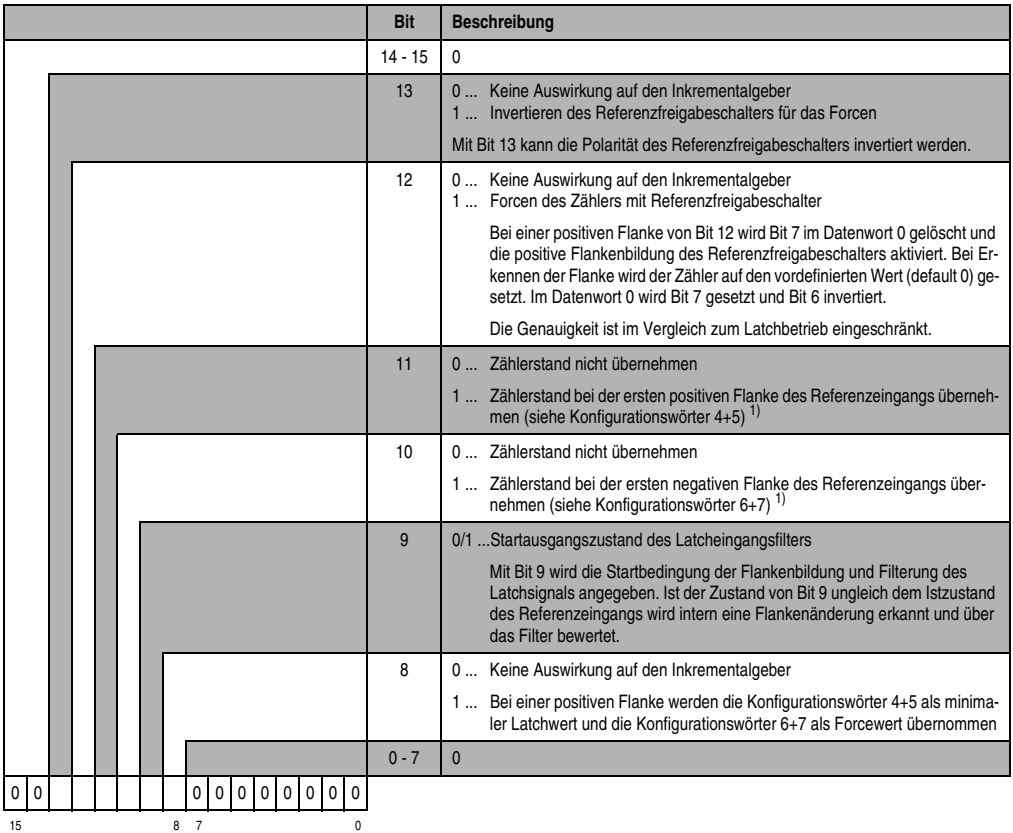

1) Der Zählerstand wird nur einmal übernommen. Für eine erneute Übernahme muß Bit 10 bzw. Bit 11 rückgesetzt werden. Nachdem das korrespondierende Bit im Modulstatus auf 0 gegangen ist, kann Bit 10 bzw. Bit 11 im Konfigurationswort 8 wieder gesetzt werden.

*Latchen des Zählerstandes mittels Referenzeingang:*

Bit 0 im Konfigurationswort 14 muß 0 sein. Das heißt, der Komparator ist ausgeschaltet.

Allgemeines:

Da für das Referenzieren, den Komparatorbetrieb und das Latchen des Zählerstandes die gleichen internen Interrupts bzw. die gleichen Eingänge benutzt werden, gilt folgende Priorität:

- 1. Referenzieren
- 2. Komparator
- 3. Latchen

Auf einen sauberen Übergang zwischen den Betriebsarten ist zu achten. Das heißt, entsprechende Steuerbits dürfen nicht gleichzeitig aktiviert werden.

Latchen des Zählerstandes:

Mit einer positiven Flanke von Bit 10 oder Bit 11 im Konfigurationswort 8 wird das Latchen gestartet. Der aktuelle Zählerstand wird als Vergleichswert für die minimale Latchdifferenz übernommen.

1) Minimale Latchdifferenz ist gleich 0:

Wenn die minimale Latchdifferenz auf 0 gesetzt ist (default), erfolgt das Latchen des Zählerstandes unmittelbar bei Auftreten der entsprechenden Flanke des Referenzeingangs.

2) Minimale Latchdifferenz ist ungleich 0:

Wenn die minimale Latchdifferenz auf ungleich 0 gesetzt ist, wird bei Auftreten der entsprechenden Flanke des Referenzeingangs der Zählerstand zwischengespeichert.

• Differenz > minimale Latchdifferenz:

Wenn die Differenz von zwischengespeichertem Wert minus Vergleichswert größer der minimalen Latchdifferenz ist, erfolgt die Übernahme des Wertes und Bit 10 oder Bit 11 im Datenwort 0 wird gesetzt.

• Differenz < minimale Latchdifferenz:

Wenn die Differenz von zwischengespeichertem Wert minus Vergleichswert kleiner der minimalen Latchdifferenz ist, wird der Wert noch nicht übernommen. Bei der nächsten entsprechenden Flanke des Referenzeingangs wird der Vergleich erneut durchgeführt.

Erst wenn die Differenz größer als die minimale Latchdifferenz ist, erfolgt die Übernahme des Wertes und Bit 10 oder Bit 11 im Datenwort 0 wird gesetzt.

#### Konfigurationswort 12 (lesend)

Das Konfigurationswort 12 enthält den Modulstatus (aktueller Zustand ungelatcht). Der Modulstatus ist bei Datenwort 0 beschrieben.

#### Konfigurationswort 14 (lesend)

Das High Byte des Konfigurationswortes 14 beschreibt die Modulkennung.

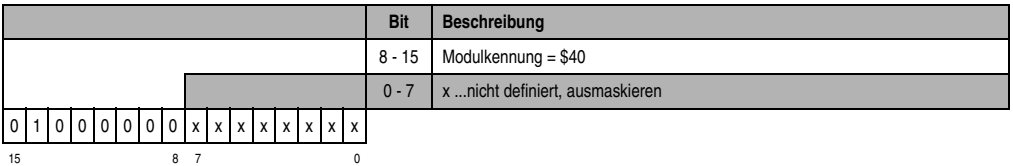

# Konfigurationswort 14 (schreibend)

Mit dem Konfigurationswort 14 wird das Modul konfiguriert.

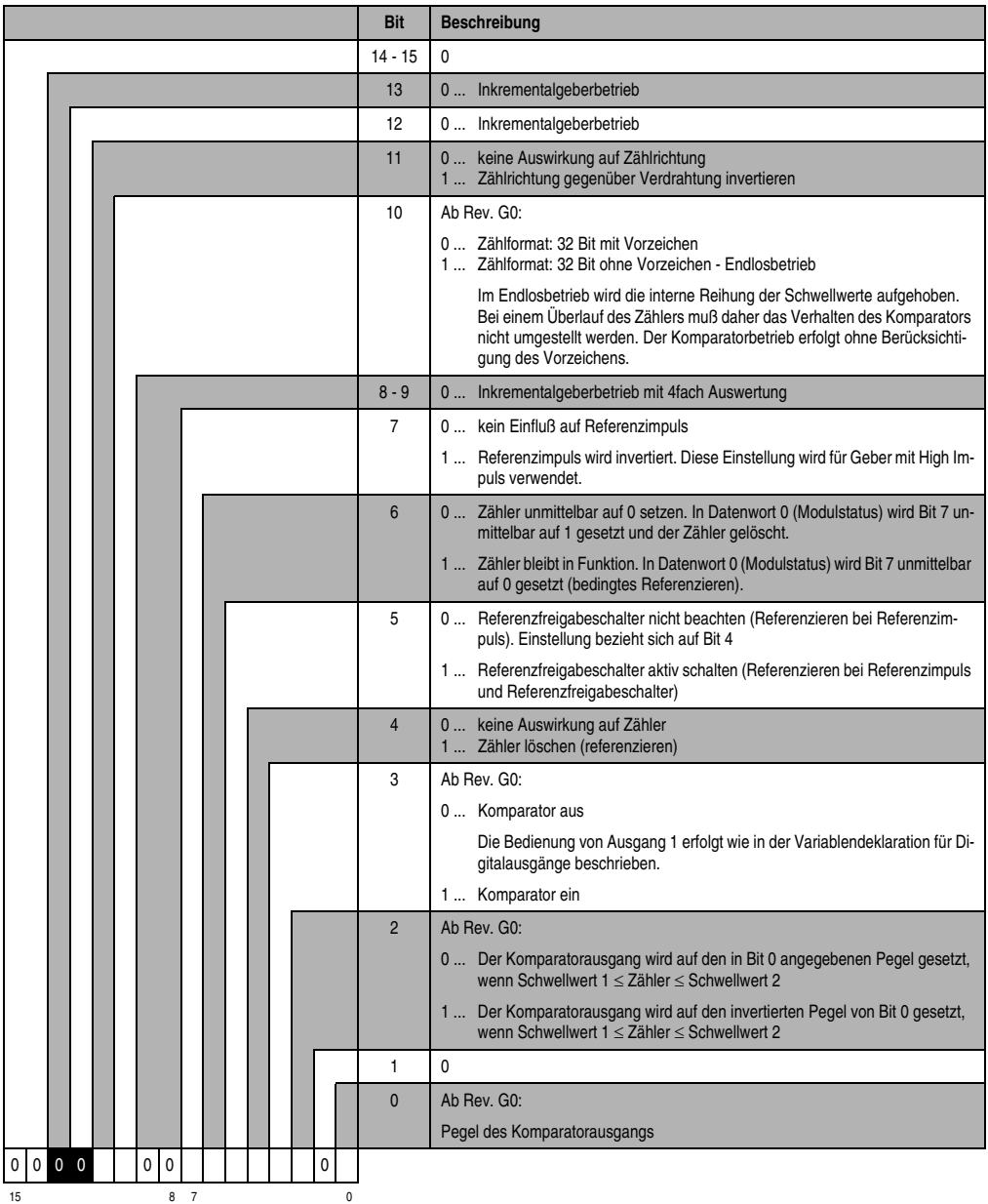

# **11.1.22 Variablendeklaration für Ereigniszählerbetrieb**

Die Variablendeklaration gilt für folgende Controller:

- Zentraleinheit SPS 2003
- Remote I/O-Buscontroller
- CAN-Buscontroller

Die Variablendeklaration erfolgt über das PG2000. Die Variablendeklaration ist im Kapitel 4 "Moduladressierung" beschrieben.

Unterstützung Automation Studio™: Siehe Hilfe Automation Studio™ ab V 1.40

Das Ansprechen der Anpassungsmodule ist auch in den Abschnitten "AF101" und "Zentraleinheit" erklärt.

Das Modul CM211 verfügt über maximal drei Ereigniszähler. Die Ereigniszähler teilen sich auf die Slots 3 und 4 auf.

# **Ereigniszähler 1 und 2 (Slot 3)**

Der Datenzugriff erfolgt über Daten- und Konfigurationswörter. Die folgende Tabelle enthält eine Übersicht, welche Daten- und Konfigurationswörter bei den Ereigniszählern 1 und 2 zum Einsatz kommen.

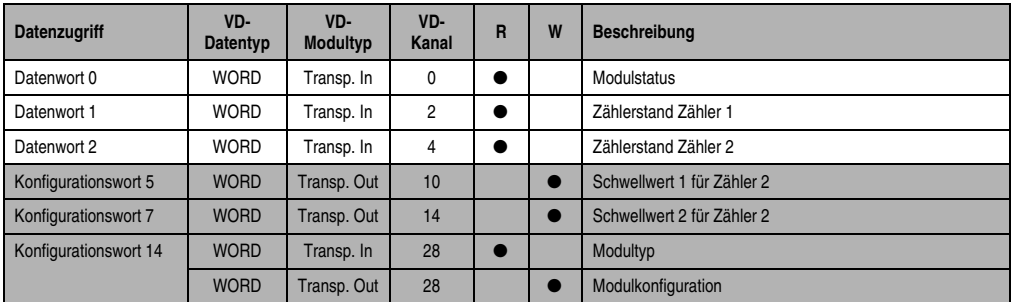

Tabelle 35: CM211 Variablendeklaration Ereigniszähler 1 und 2 (Slot 3)

### **Zugriff über CAN-Identifier**

Der Zugriff über CAN-Identifier wird verwendet, wenn der Slave über ein Fremdgerät angesteuert wird. Der Zugriff über CAN-Identifier ist in einem Beispiel im Kapitel 4 "Moduladressierung" beschrieben. Die Übertragungsmodi sind im Kapitel 5 "CAN-Buscontroller Funktionen" beschrieben.

Im unten angeführten Beispiel, wird das Kombinationsmodul CM211 mit den Moduladressen 1 und 2 angesprochen.

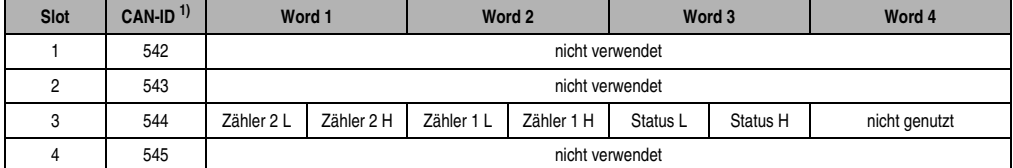

Tabelle 36: CM211 Zugriff über CAN Identifier, Ereigniszähler 1 und 2 (Slot 3)

```
1) CAN-ID = 542 + (kn - 1) \times 16 + (ma - 1) \times 4 + (sl - 1)kn......Knotennummer des CAN Slaves = 1
 ma.....Moduladresse = 1
 sl .......Slotnummer = 3
```
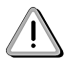

B&R 2000 Anwender müssen die Daten austauschen, so daß die High-Daten am Anfang stehen (Motorola-Format)!

Weitere ID-Belegung siehe Kapitel 5 "CAN-Buscontroller Funktionen".

#### **Beschreibung der Daten- und Konfigurationswörter**

#### Datenwort 0 (lesend)

Das Datenwort 0 enthält den Modulstatus zeitkonsistent zu den beiden Zählerständen.

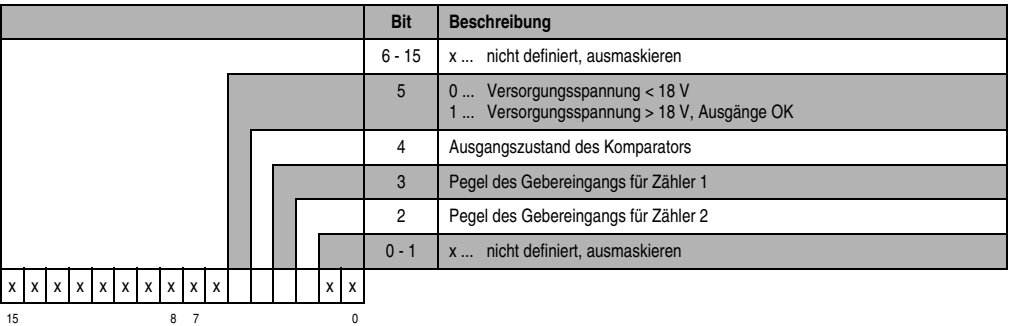

Datenwort 1 (lesend)

Zählerstand Zähler 1.

Datenwort 2 (lesend)

Zählerstand Zähler 2.

#### Konfigurationswort 5 (schreibend)

Schwellwert 1 (16 Bit) für Zähler 2:

a) Zählformat: 16 Bit ohne Vorzeichen

Bit 10 im Konfigurationswort 14 (schreibend) ist auf 0 gesetzt. Schwellwert 1 muß immer ≤ Schwellwert 2 sein. Die Schwellwerte werden intern in aufsteigender Reihenfolge gereiht. Das Vorzeichen wird nicht beachtet.

b) Zählformat: 16 Bit ohne Vorzeichen - Endlosbetrieb

Bit 10 im Konfigurationswort 14 (schreibend) ist auf 1 gesetzt. Die Schwellwerte werden intern nicht gereiht. Das Vorzeichen wird nicht beachtet.

Konfigurationswort 7 (schreibend)

Schwellwert 2 (16 Bit) für Zähler 2.

#### Konfigurationswort 14 (lesend)

Das High Byte des Konfigurationswortes 14 beschreibt die Modulkennung.

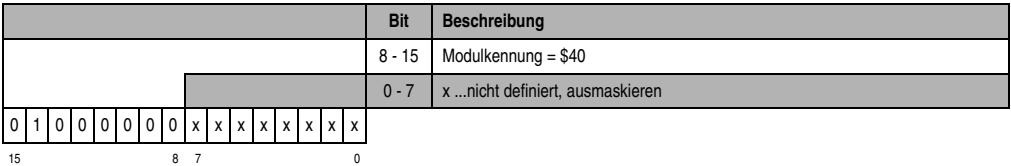

# Konfigurationswort 14 (schreibend)

Mit dem Konfigurationswort 14 wird das Modul konfiguriert.

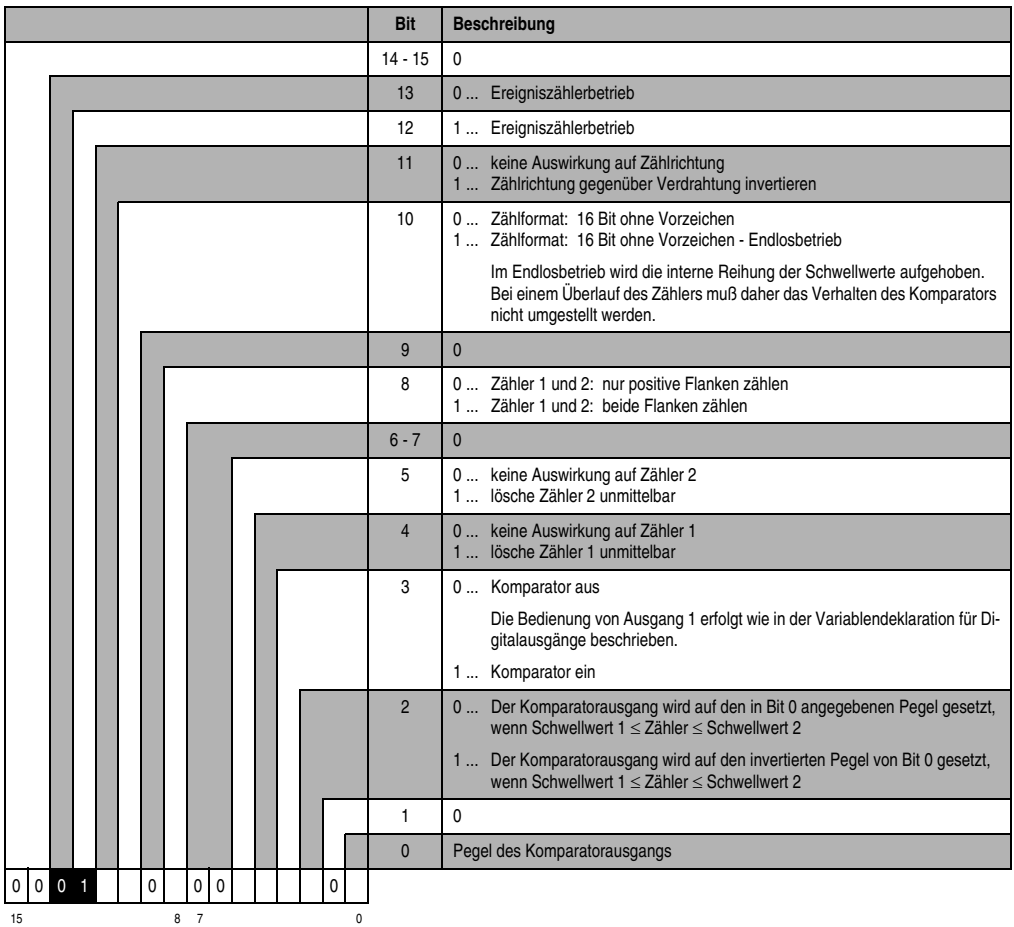

# **Ereigniszähler 3 (Slot 4)**

Der Datenzugriff erfolgt über Daten- und Konfigurationswörter. Die folgende Tabelle enthält eine Übersicht, welche Daten- und Konfigurationswörter beim Ereigniszähler 3 zum Einsatz kommen.

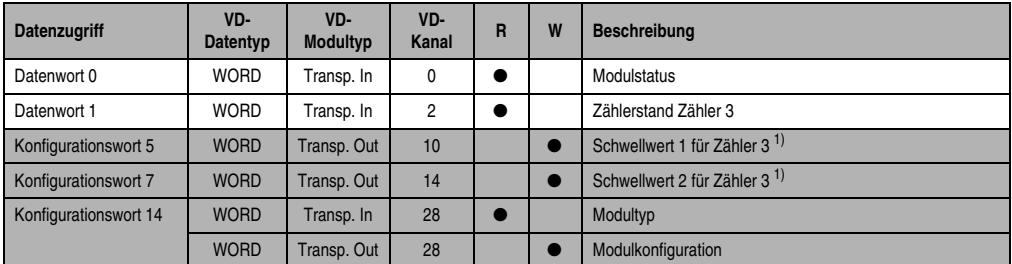

Tabelle 37: CM211 Variablendeklaration Ereigniszähler 3 (Slot 4)

<span id="page-46-0"></span>1) Ab Rev. G0

#### **Zugriff über CAN-Identifier**

Der Zugriff über CAN-Identifier wird verwendet, wenn der Slave über ein Fremdgerät angesteuert wird. Der Zugriff über CAN-Identifier ist in einem Beispiel im Kapitel 4 "Moduladressierung" beschrieben. Die Übertragungsmodi sind im Kapitel 5 "CAN-Buscontroller Funktionen" beschrieben.

Im unten angeführten Beispiel, wird das Kombinationsmodul CM211 mit den Moduladressen 1 und 2 angesprochen.

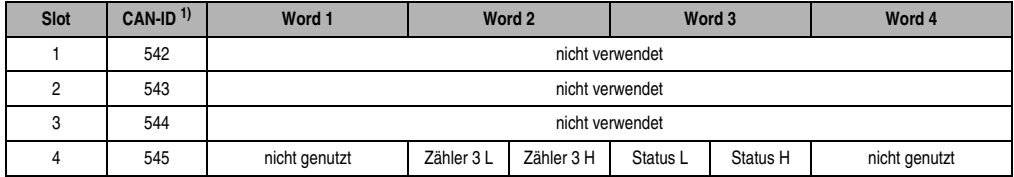

Tabelle 38: CM211 Zugriff über CAN Identifier, Ereigniszähler 3 (Slot 4)

1) CAN-ID =  $542 + (kn - 1) \times 16 + (ma - 1) \times 4 + (sl - 1)$ kn......Knotennummer des CAN Slaves = 1

- ma.....Moduladresse = 1
- sl .......Slotnummer = 4

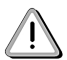

B&R 2000 Anwender müssen die Daten austauschen, so daß die High-Daten am Anfang stehen (Motorola-Format)!

Weitere ID-Belegung siehe Kapitel 5 "CAN-Buscontroller Funktionen".

# **Beschreibung der Daten- und Konfigurationswörter**

#### Datenwort 0 (lesend)

Das Datenwort 0 enthält den Modulstatus zeitkonsistent zum Zählerstand.

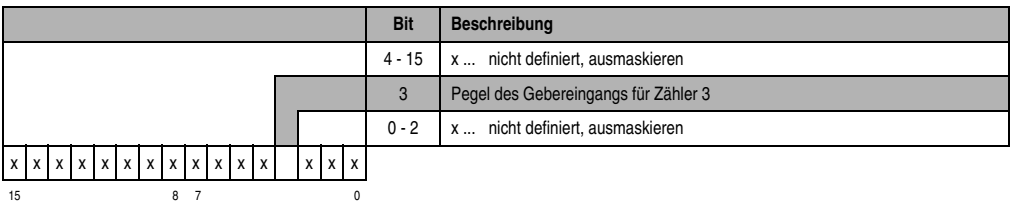

### Datenwort 1 (lesend)

Zählerstand Zähler 3.

### Konfigurationswort 5 (schreibend) - ab Rev. G0

Schwellwert 1 (16 Bit) für Zähler 3:

a) Zählformat: 16 Bit ohne Vorzeichen

Bit 10 im Konfigurationswort 14 (schreibend) ist auf 0 gesetzt.

Schwellwert 1 muß immer ≤ Schwellwert 2 sein.

Die Schwellwerte werden intern in aufsteigender Reihenfolge gereiht. Das Vorzeichen wird nicht beachtet.

b) Zählformat: 16 Bit ohne Vorzeichen - Endlosbetrieb

Bit 10 im Konfigurationswort 14 (schreibend) ist auf 1 gesetzt. Die Schwellwerte werden intern nicht gereiht. Das Vorzeichen wird nicht beachtet. Konfigurationswort 7 (schreibend) - ab Rev. G0

Schwellwert 2 (16 Bit) für Zähler 3.

# Konfigurationswort 14 (lesend)

Das High Byte des Konfigurationswortes 14 beschreibt die Modulkennung.

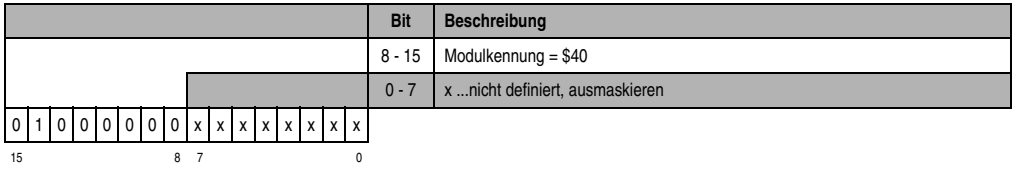

# Konfigurationswort 14 (schreibend)

Mit dem Konfigurationswort 14 wird das Modul konfiguriert.

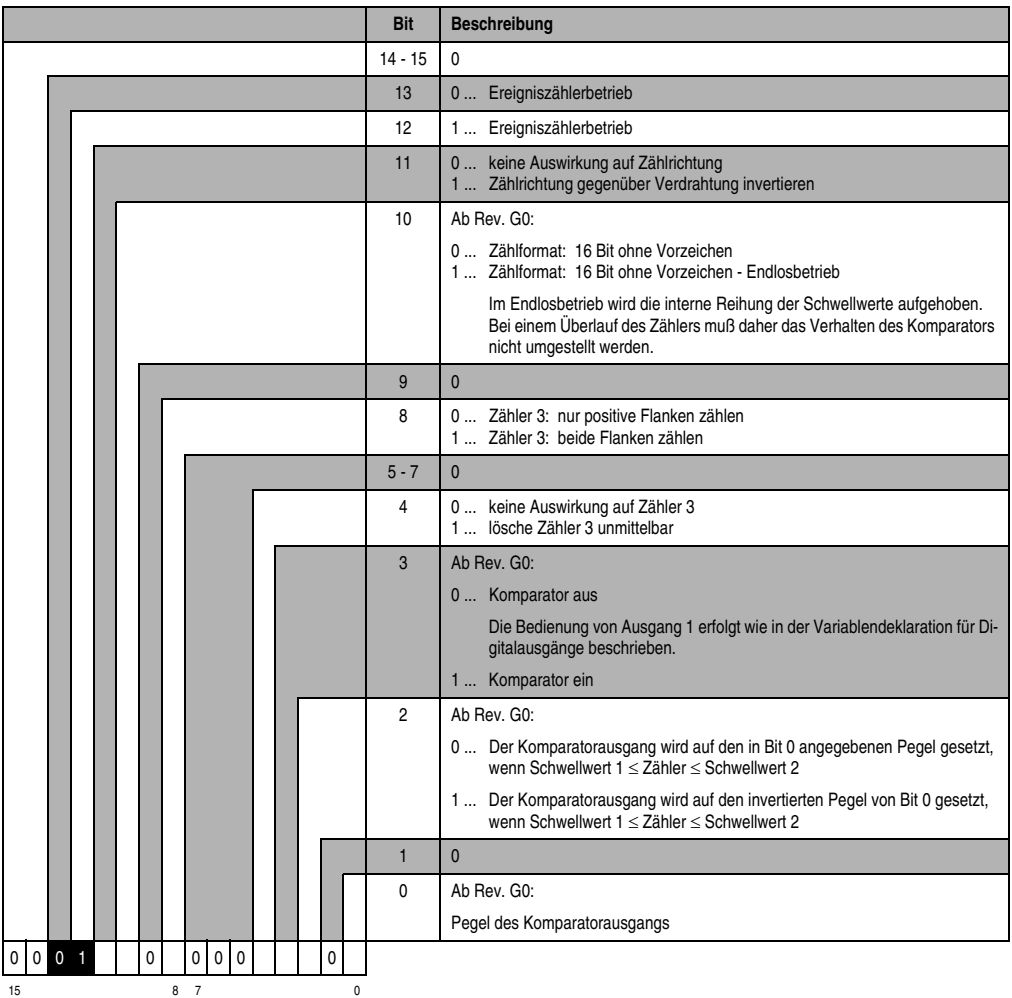

### **11.1.23 Variablendeklaration für Torzeit- und Periodendauermessung**

Die Variablendeklaration gilt für folgende Controller:

- Zentraleinheit SPS 2003
- Remote I/O-Buscontroller
- CAN-Buscontroller

Die Variablendeklaration erfolgt über das PG2000. Die Variablendeklaration ist im Kapitel 4 "Moduladressierung" beschrieben.

Unterstützung Automation Studio™: Siehe Hilfe Automation Studio™ ab V 1.40

Das Ansprechen der Anpassungsmodule ist auch in den Abschnitten "AF101" und "Zentraleinheit" erklärt.

Das Modul CM211 verfügt über maximal drei Kanäle für Tor- oder Periodendauermessung. Die Kanäle teilen sich auf die Slots 3 und 4 auf.

### **Torzeit- und Periodendauermessung 1 und 2 (Slot 3)**

Der Datenzugriff erfolgt über Daten- und Konfigurationswörter. Die folgende Tabelle enthält eine Übersicht, welche Daten- und Konfigurationswörter zum Einsatz kommen.

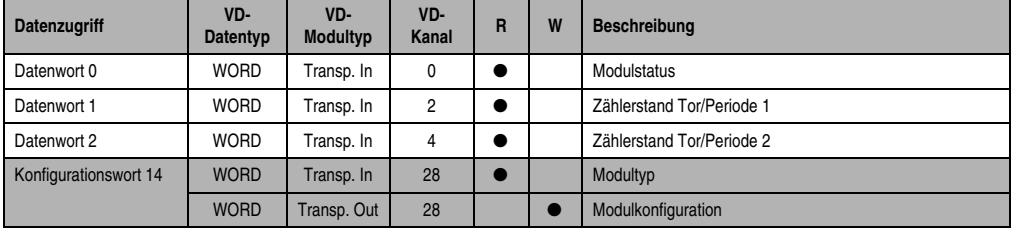

Tabelle 39: CM211 Variablendeklaration Torzeit- und Periodendauermessung (Slot 3)

# **Zugriff über CAN-Identifier**

Der Zugriff über CAN-Identifier wird verwendet, wenn der Slave über ein Fremdgerät angesteuert wird. Der Zugriff über CAN-Identifier ist in einem Beispiel im Kapitel 4 "Moduladressierung" beschrieben. Die Übertragungsmodi sind im Kapitel 5 "CAN-Buscontroller Funktionen" beschrieben.

Im unten angeführten Beispiel, wird das Kombinationsmodul CM211 mit den Moduladressen 1 und 2 angesprochen.

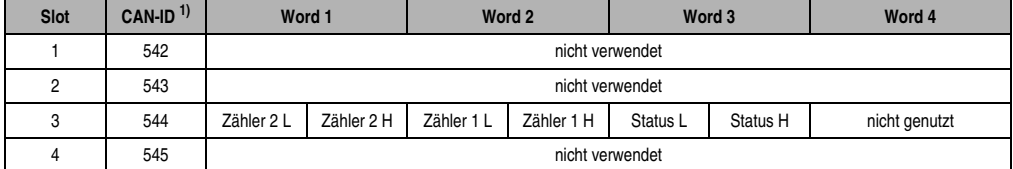

Tabelle 40: CM211 Zugriff über CAN Identifier Torzeit- und Periodendauermessung (Slot 3)

```
1) CAN-ID = 542 + (kn - 1) \times 16 + (ma - 1) \times 4 + (sl - 1)kn......Knotennummer des CAN Slaves = 1
 ma.....Moduladresse = 1
 sl .......Slotnummer = 3
```
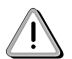

B&R 2000 Anwender müssen die Daten austauschen, so daß die High-Daten am Anfang stehen (Motorola-Format)!

Weitere ID-Belegung siehe Kapitel 5 "CAN-Buscontroller Funktionen".

# **Beschreibung der Daten- und Konfigurationswörter**

### Datenwort 0 (lesend)

Das Datenwort 0 enthält den Modulstatus zeitkonsistent zu den beiden Zählerständen.

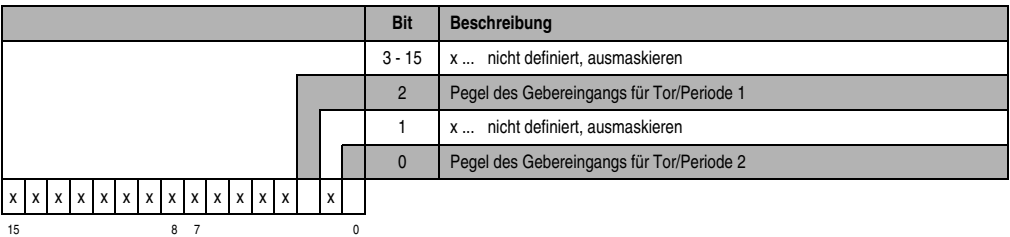

# Datenwort 1 (lesend)

Zählerstand Tor/Periode 1.

# Datenwort 2 (lesend)

Zählerstand Tor/Periode 2.

#### Konfigurationswort 14 (lesend)

Das High Byte des Konfigurationswortes 14 beschreibt die Modulkennung.

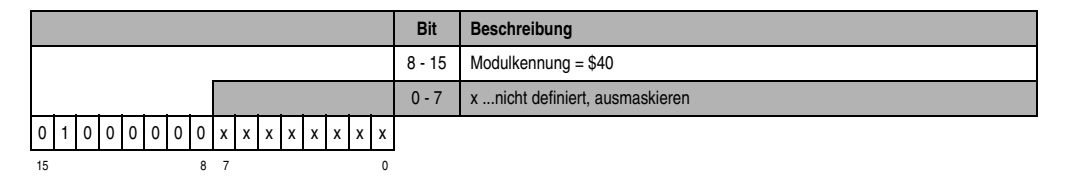

# Konfigurationswort 14 (schreibend)

Mit dem Konfigurationswort 14 wird das Modul konfiguriert.

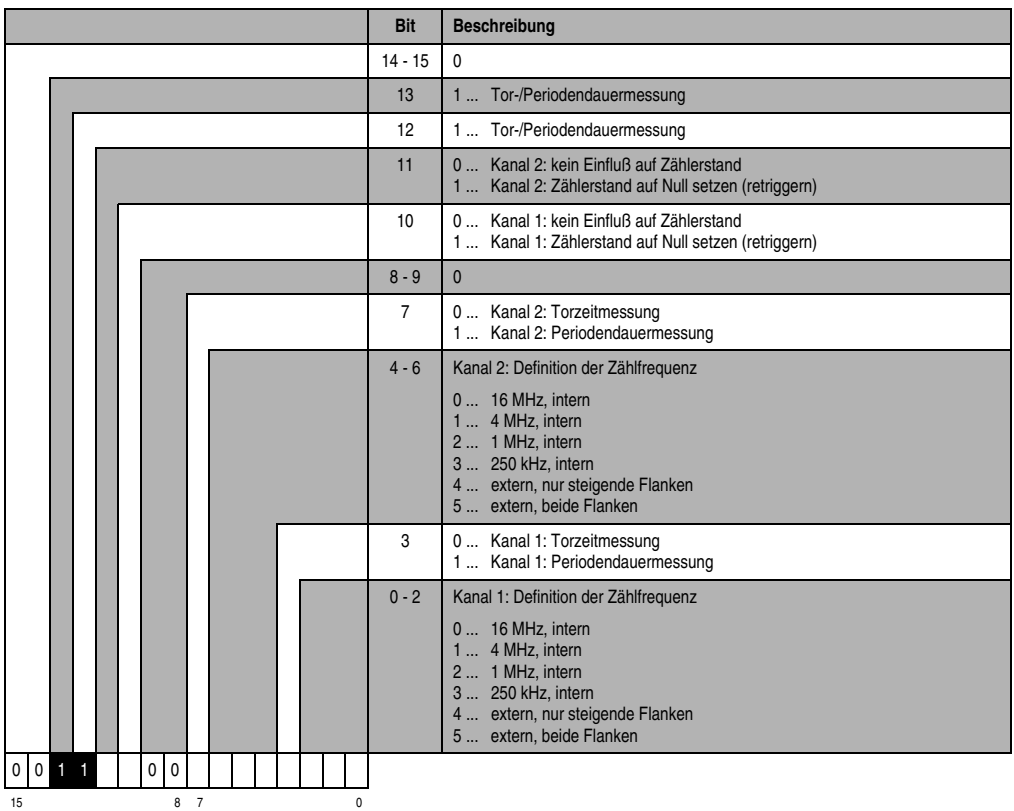

# **Torzeit- und Periodendauermessung 3 (Slot 4)**

Der Datenzugriff erfolgt über Daten- und Konfigurationswörter. Die folgende Tabelle enthält eine Übersicht, welche Daten- und Konfigurationswörter zum Einsatz kommen.

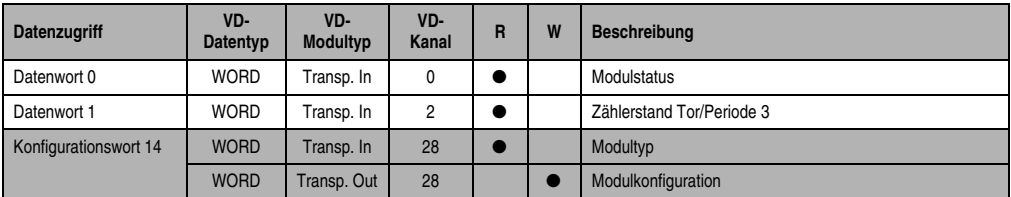

Tabelle 41: CM211 Variablendeklaration Torzeit- und Periodendauermessung (Slot 4)

### **Zugriff über CAN-Identifier**

Der Zugriff über CAN-Identifier wird verwendet, wenn der Slave über ein Fremdgerät angesteuert wird. Der Zugriff über CAN-Identifier ist in einem Beispiel im Kapitel 4 "Moduladressierung" beschrieben. Die Übertragungsmodi sind im Kapitel 5 "CAN-Buscontroller Funktionen" beschrieben.

Im unten angeführten Beispiel, wird das Kombinationsmodul CM211 mit den Moduladressen 1 und 2 angesprochen.

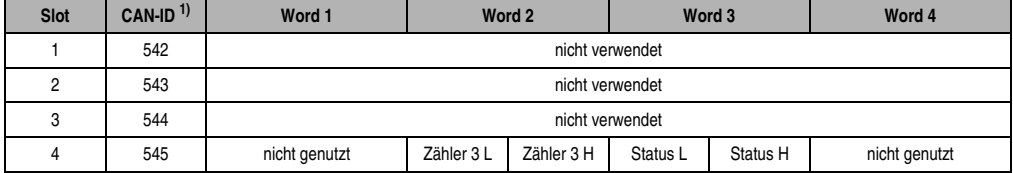

Tabelle 42: CM211 Zugriff über CAN Identifier Torzeit- und Periodendauermessung (Slot 4)

```
1) CAN-ID = 542 + (kn - 1) \times 16 + (ma - 1) \times 4 + (sl - 1)kn......Knotennummer des CAN Slaves = 1
 ma.....Moduladresse = 1
 sl .......Slotnummer = 4
```
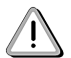

B&R 2000 Anwender müssen die Daten austauschen, so daß die High-Daten am Anfang stehen (Motorola-Format)!

Weitere ID-Belegung siehe Kapitel 5 "CAN-Buscontroller Funktionen".

#### **Beschreibung der Daten- und Konfigurationswörter**

#### Datenwort 0 (lesend)

Das Datenwort 0 enthält den Modulstatus zeitkonsistent zum Zählerstand.

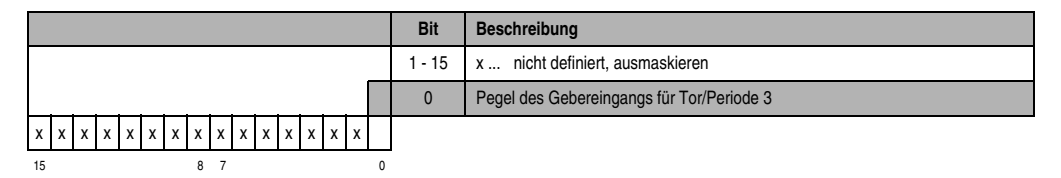

Datenwort 1 (lesend)

Zählerstand Tor/Periode 3.

### Konfigurationswort 14 (lesend)

Das High Byte des Konfigurationswortes 14 beschreibt die Modulkennung.

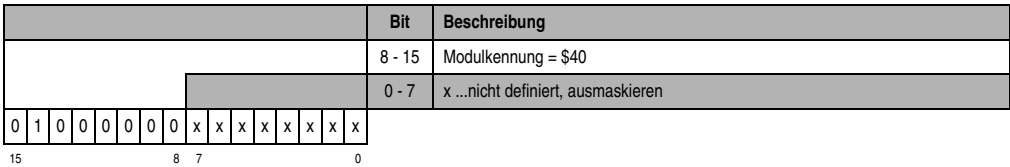

#### Konfigurationswort 14 (schreibend)

Mit dem Konfigurationswort 14 wird das Modul konfiguriert.

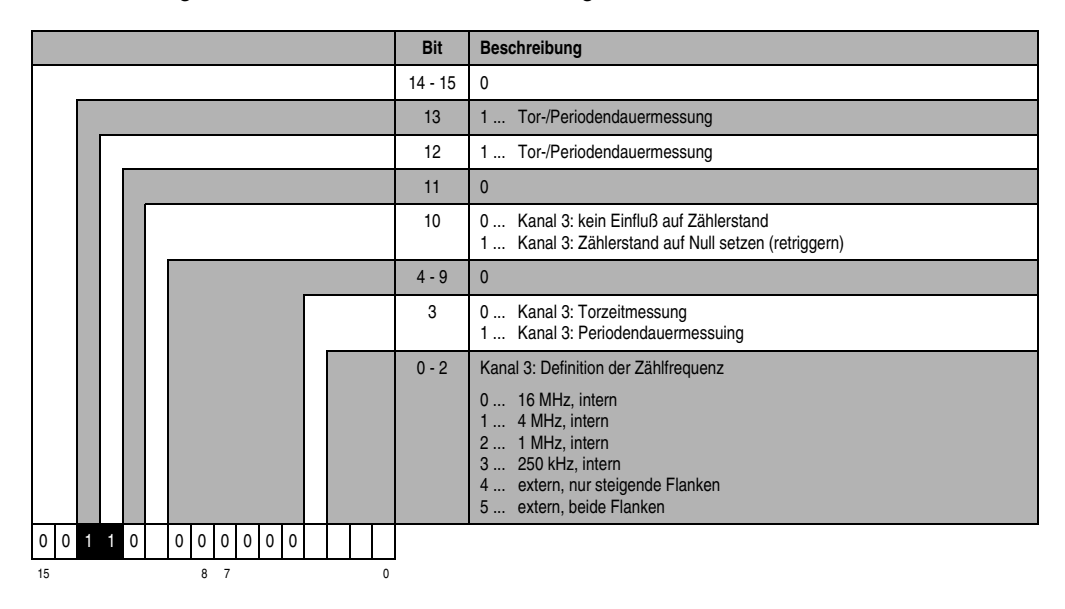

# **11.1.24 Variablendeklaration der digitalen Ein-/Ausgänge**

Die Variablendeklaration gilt für folgende Controller:

- Zentraleinheit SPS 2003
- Remote I/O-Buscontroller
- CAN-Buscontroller

Die Variablendeklaration erfolgt über das PG2000. Die Variablendeklaration ist im Kapitel 4 "Moduladressierung" beschrieben.

Unterstützung Automation Studio™: Siehe Hilfe Automation Studio™ ab V 1.40

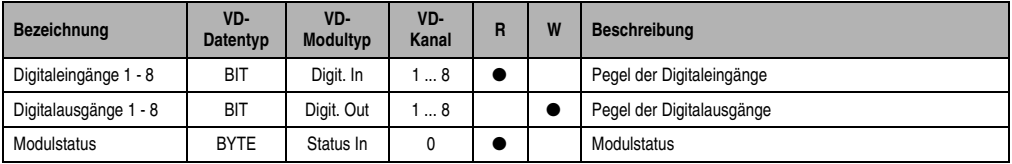

Tabelle 43: CM211 Variablendeklaration digitale Ein-/Ausgänge

# **Zugriff über CAN-Identifier**

Der Zugriff über CAN-Identifier wird verwendet, wenn der Slave über ein Fremdgerät angesteuert wird. Der Zugriff über CAN-Identifier ist in einem Beispiel im Kapitel 4 "Moduladressierung" beschrieben. Die Übertragungsmodi sind im Kapitel 5 "CAN-Buscontroller Funktionen" beschrieben.

#### Digitaleingänge

Im gepackten Modus können maximal acht digitale I/O-Module betrieben werden.

Vom Modul CM211 werden zwei Moduladressen belegt. Wenn zwei CM211 zum Einsatz kommen, können daher nur noch vier weitere digitale I/O-Module betrieben werden.

Das folgende Beispiel zeigt den Aufbau des CAN-Objektes, wenn zwei CM211 und vier DI435 zum Einsatz kommen.

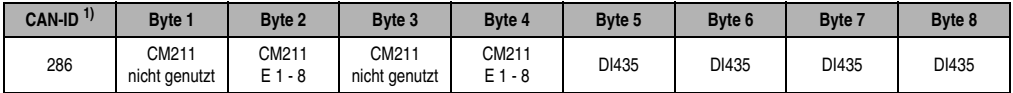

Tabelle 44: CM211 Zugriff über CAN Identifier, Digitaleingänge, gepackt

```
1) CAN-ID = 286 + (kn - 1) \times 4
```
kn......Knotennummer des CAN Slaves = 1

Im ungepackten Modus können maximal vier digitale I/O-Module betrieben werden.

Das folgende Beispiel zeigt den Aufbau der CAN-Objekte, wenn eine CM211 und zwei DI435 zum Einsatz kommen.

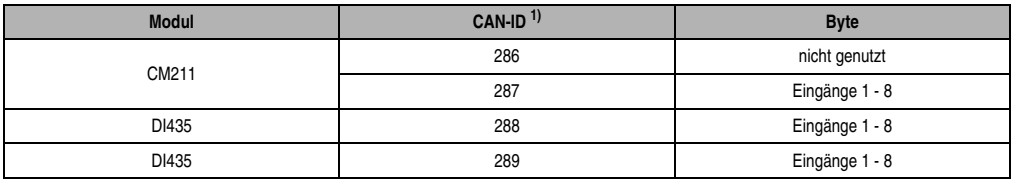

Tabelle 45: CM211 Zugriff über CAN Identifier, Digitaleingänge, ungepackt

```
1) CAN-ID = 286 + (kn - 1) \times 4 + (ma - 1)kn......Knotennummer des CAN Slaves = 1
ma.....Moduladresse des digitalen I/O-Moduls = 1 - 4
```
#### Digitalausgänge

Im gepackten Modus können maximal acht digitale I/O-Module betrieben werden.

Vom Modul CM211 werden zwei Moduladressen belegt. Wenn zwei CM211 zum Einsatz kommen, können daher nur noch vier weitere digitale I/O-Module betrieben werden.

Das folgende Beispiel zeigt den Aufbau des CAN-Objektes, wenn zwei CM211 und vier DO722 zum Einsatz kommen.

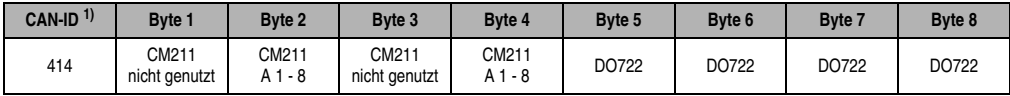

Tabelle 46: CM211 Zugriff über CAN Identifier, Digitalausgänge, gepackt

1) CAN-ID =  $414 + (kn - 1) \times 4$ kn......Knotennummer des CAN Slaves = 1

Im ungepackten Modus können maximal vier digitale I/O-Module betrieben werden.

Das folgende Beispiel zeigt den Aufbau der CAN-Objekte, wenn eine CM211 und zwei DO722 zum Einsatz kommen.

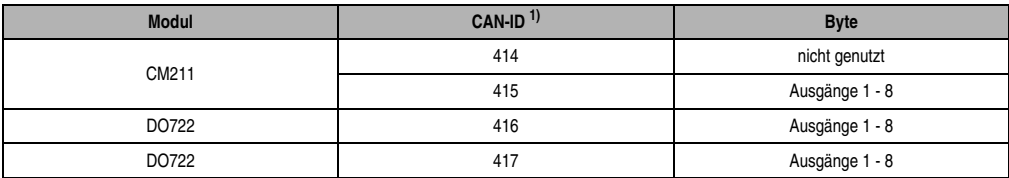

Tabelle 47: CM211 Zugriff über CAN Identifier, Digitalausgänge, ungepackt

```
1) CAN-ID = 414 + (kn - 1) \times 4 + (ma - 1)
```

```
kn......Knotennummer des CAN Slaves = 1
```

```
ma.....Moduladresse des digitalen I/O-Moduls = 1 - 4
```
Weitere ID-Belegung siehe Kapitel 5 "CAN-Buscontroller Funktionen".

#### **Modulstatus**

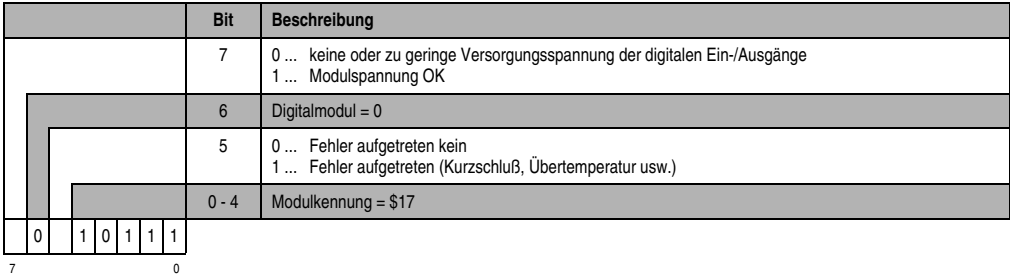